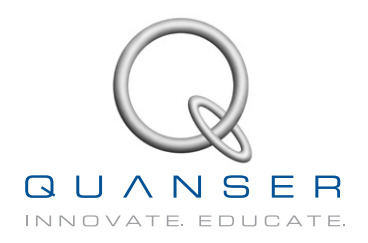

# **student Workbook**

# **Inverted Pendulum Experiment for LabVIEW™ Users**

Standardized for ABET\* Evaluation Criteria

Developed by: Jacob Apkarian, Ph.D., Quanser Paul Karam, B.A.SC., Quanser Michel Lévis, M.A.SC., Quanser

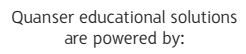

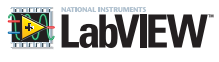

Course material complies with:

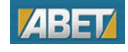

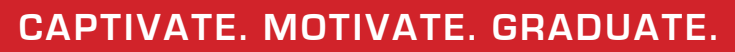

\*ABET Inc., is the recognized accreditor for college and university programs in applied science, computing, engineering, and technology. ABET has provided leadership and quality assurance in higher education for over 75 years.

© 2012 Quanser Inc., All rights reserved.

Quanser Inc. 119 Spy Court Markham, Ontario L3R 5H6 Canada info@quanser.com Phone: 1-905-940-3575 Fax: 1-905-940-3576

Printed in Markham, Ontario.

For more information on the solutions Quanser Inc. offers, please visit the web site at: <http://www.quanser.com>

This document and the software described in it are provided subject to a license agreement. Neither the software nor this document may be used or copied except as specified under the terms of that license agreement. All rights are reserved and no part may be reproduced, stored in a retrieval system or transmitted in any form or by any means, electronic, mechanical, photocopying, recording, or otherwise, without the prior written permission of Quanser Inc.

## **ACKNOWLEDGEMENTS**

Quanser, Inc. would like to thank the following contributors:

Dr. Hakan Gurocak, Washington State University Vancouver, USA, for his help to include embedded outcomes assessment,

Dr. K. J. Åström, Lund University, Lund, Sweden for his contributions to energy-based control, and

Andy Chang, National Instruments, Austin, Texas, for his help in designing this lab.

# **CONTENTS**

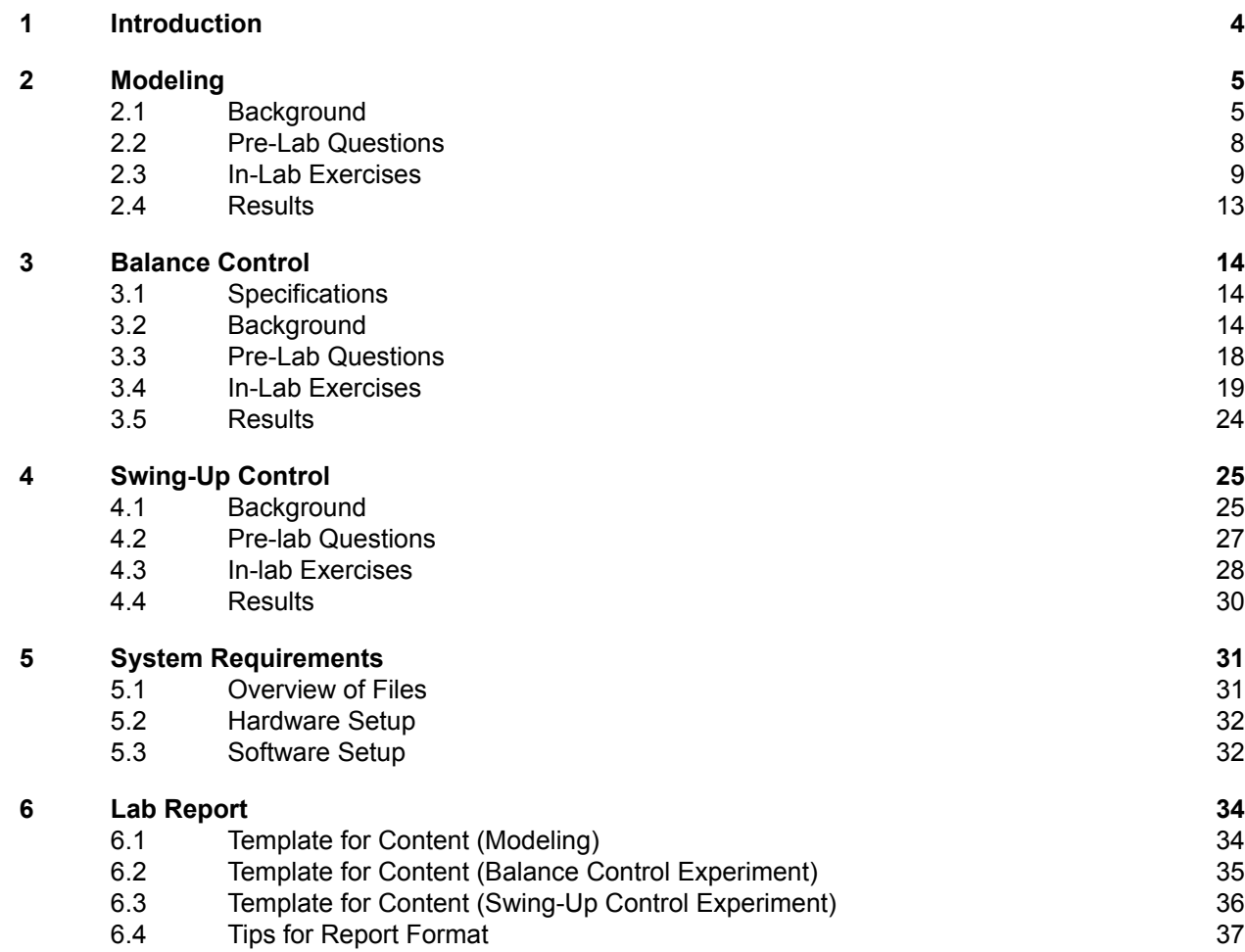

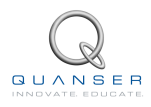

# <span id="page-3-0"></span>**1 INTRODUCTION**

The objective of this laboratory is to design and implement a state-feedback control system that will balance the pendulum in the upright, vertical position.

#### **Topics Covered**

- Linearizing nonlinear equations of motion.
- Obtaining the linear state-space representation of the rotary pendulum plant.
- Designing a state-feedback control system that balances the pendulum in its upright vertical position using Pole Placement.
- Simulating the closed-loop system to ensure the specifications are met.
- Introduction to a nonlinear, energy-based swing up control.
- Implementing the controllers on the Quanser SRV02 Rotary Pendulum plant and evaluating its performance.

### **Prerequisites**

- Know the basics of LabVIEW™ .
- Understand state-space modeling fundamentals.
- Some knowledge of state-feedback.

# <span id="page-4-0"></span>**2 MODELING**

# <span id="page-4-1"></span>**2.1 Background**

## <span id="page-4-4"></span>**2.1.1 Model Convention**

The rotary inverted pendulum model is shown in Figure [2.1](#page-4-2). The rotary arm pivot is attached to the SRV02 system and is actuated. The arm has a length of *Lr*, a moment of inertia of *Jr*, and its angle, *θ*, increases positively when it rotates counter-clockwise (CCW). The servo (and thus the arm) should turn in the CCW direction when the control voltage is positive, i.e.,  $V_m > 0$ .

<span id="page-4-2"></span>The pendulum link is connected to the end of the rotary arm. It has a total length of  $L_p$  and it center of mass is  $\frac{L_p}{2}.$ The moment of inertia about its center of mass is  $J_p$ . The inverted pendulum angle,  $\alpha$ , is zero when it is perfectly upright in the vertical position and increases positively when rotated CCW.

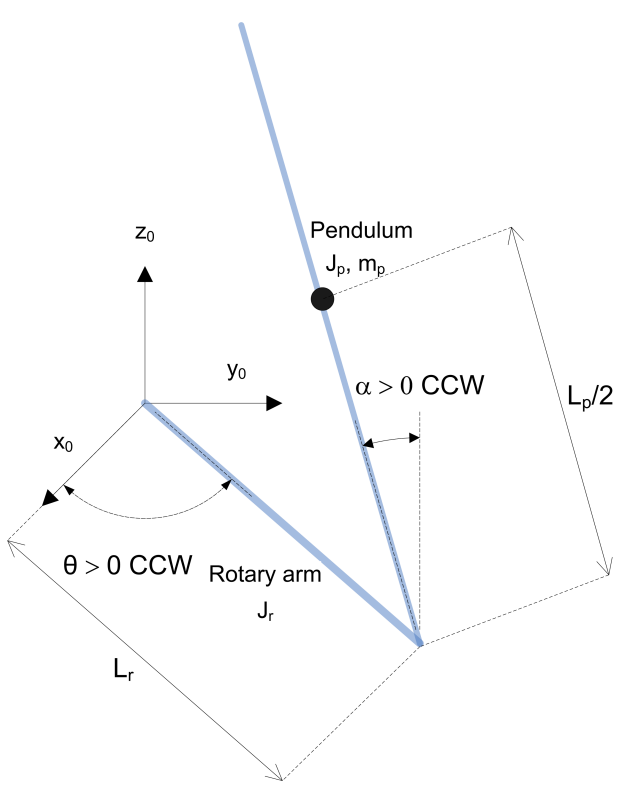

Figure 2.1: Rotary inverted pendulum conventions

## <span id="page-4-3"></span>**2.1.2 Nonlinear Equations of Motion**

Instead of using classical mechanics, the Lagrange method is used to find the equations of motion of the system. This systematic method is often used for more complicated systems such as robot manipulators with multiple joints.

More specifically, the equations that describe the motions of the rotary arm and the pendulum with respect to the servo motor voltage, i.e. the dynamics, will be obtained using the Euler-Lagrange equation:

$$
\frac{\partial^2 L}{\partial t \partial \dot{q}_i}-\frac{\partial L}{\partial q_i}=Q_i
$$

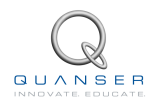

The variables *q<sup>i</sup>* are called *generalized coordinates*. For this system let

$$
q(t)^{\top} = [\theta(t) \; \alpha(t)] \tag{2.1}
$$

where, as shown in Figure [2.1,](#page-4-2)  $\theta(t)$  is the rotary arm angle and  $\alpha(t)$  is the inverted pendulum angle. The corresponding velocities are

$$
\dot{q}(t)^{\top} = \left[\frac{\partial \theta(t)}{\partial t} \frac{\partial \alpha(t)}{\partial t}\right]
$$

**Note:** The dot convention for the time derivative will be used throughout this document, i.e.,  $\dot{\theta} = \frac{d\theta}{dt}$ . The time variable *t* will also be dropped from  $\theta$  and  $\alpha$ , i.e.,  $\theta = \theta(t)$  and  $\alpha = \alpha(t)$ .

With the generalized coordinates defined, the Euler-Lagrange equations for the rotary pendulum system are

$$
\frac{\partial^2 L}{\partial t \partial \dot{\theta}} - \frac{\partial L}{\partial \theta} = Q_1
$$

$$
\frac{\partial^2 L}{\partial t \partial \dot{\alpha}} - \frac{\partial L}{\partial \alpha} = Q_2
$$

The Lagrangian of the system is described

 $L = T - V$ 

where *T* is the total kinetic energy of the system and *V* is the total potential energy of the system. Thus the Lagrangian is the difference between a system's kinetic and potential energies.

The generalized forces *Q<sup>i</sup>* are used to describe the non-conservative forces (e.g., friction) applied to a system with respect to the generalized coordinates. In this case, the generalized force acting on the rotary arm is

$$
Q_1 = \tau - B_r \dot{\theta}
$$

and acting on the pendulum is

$$
Q_2 = -B_p \dot{\alpha}.
$$

See[[2](#page-37-0)] for a description of the corresponding SRV02 parameters (e.g. such as the back-emf constant, *km*). Our control variable is the input servo motor voltage, *Vm*. Opposing the applied torque is the viscous friction torque, or viscous damping, corresponding to the term *Br*. Since the pendulum is not actuated, the only force acting on the link is the damping. The viscous damping coefficient of the pendulum is denoted by *Bp*.

The Euler-Lagrange equations is a systematic method of finding the equations of motion, i.e., EOMs, of a system. Once the kinetic and potential energy are obtained and the Lagrangian is found, then the task is to compute various derivatives to get the EOMs. After going through this process, the nonlinear equations of motion for the SRV02 rotary inverted pendulum are:

<span id="page-5-0"></span>
$$
\left(m_p L_r^2 + \frac{1}{4} m_p L_p^2 - \frac{1}{4} m_p L_p^2 \cos(\alpha)^2 + J_r\right) \ddot{\theta} - \left(\frac{1}{2} m_p L_p L_r \cos(\alpha)\right) \ddot{\alpha} + \left(\frac{1}{2} m_p L_p^2 \sin(\alpha) \cos(\alpha)\right) \dot{\theta} \dot{\alpha} + \left(\frac{1}{2} m_p L_p L_r \sin(\alpha)\right) \dot{\alpha}^2 = \tau - B_r \dot{\theta} - \frac{1}{2} m_p L_p L_r \cos(\alpha) \ddot{\theta} + \left(J_p + \frac{1}{4} m_p L_p^2\right) \ddot{\alpha} - \frac{1}{4} m_p L_p^2 \cos(\alpha) \sin(\alpha) \dot{\theta}^2
$$
\n(2.2)

$$
-\frac{1}{2}m_p L_p g \sin(\alpha) = -B_p \dot{\alpha}.
$$
 (2.3)

The torque applied at the base of the rotary arm (i.e., at the load gear) is generated by the servo motor as described by the equation

<span id="page-5-1"></span>
$$
\tau = \frac{\eta_g K_g \eta_m k_t (V_m - K_g k_m \dot{\theta})}{R_m}.
$$
\n(2.4)

See [\[2\]](#page-37-0) for a description of the corresponding SRV02 parameters (e.g. such as the back-emf constant, *km*).

Both the equations match the typical form of an EOM for a single body:

$$
J\ddot{x} + b\dot{x} + g(x) = \tau_1
$$

where *x* is an angular position, *J* is the moment of inertia, *b* is the damping, *g*(*x*) is the gravitational function, and *τ*<sup>1</sup> is the applied torque (scalar value).

For a generalized coordinate vector *q*, this can be generalized into the matrix form

<span id="page-6-0"></span>
$$
D(q)\ddot{q} + C(q,\dot{q})\dot{q} + g(q) = \tau \tag{2.5}
$$

where *D* is the inertial matrix, *C* is the damping matrix, *g*(*q*) is the gravitational vector, and *τ* is the applied torque vector.

The nonlinear equations of motion given in [2.2](#page-5-0) and [2.3](#page-5-0) can be placed into this matrix format.

### **2.1.3 Linearizing**

Here is an example of how to linearize a two-variable nonlinear function called  $f(z)$ . Variable z is defined

$$
z^{\top}=[z_1\; z_2]
$$

and *f*(*z*) is to be linearized about the operating point

$$
z_0^\top = [a \; b]
$$

The linearized function is

$$
f_{lin} = f(z_0) + \left(\frac{\partial f(z)}{\partial z_1}\right)\bigg|_{z=z_0}(z_1 - a) + \left(\frac{\partial f(z)}{\partial z_2}\right)\bigg|_{z=z_0}(z_2 - b)
$$

### **2.1.4 Linear State-Space Model**

The linear state-space equations are

<span id="page-6-1"></span>
$$
\dot{x} = Ax + Bu \tag{2.6}
$$

and

$$
y = Cx + Du \tag{2.7}
$$

where  $x$  is the state,  $u$  is the control input,  $A, B, C$ , and  $D$  are state-space matrices. For the rotary pendulum system, the state and output are defined

$$
x^{\top} = [\theta \; \alpha \; \dot{\theta} \; \dot{\alpha}] \tag{2.8}
$$

and

$$
y^{\top} = [x_1 \ x_2]. \tag{2.9}
$$

In the output equation, only the position of the servo and link angles are being measured. Based on this, the *C* and *D* matrices in the output equation are

$$
C = \begin{bmatrix} 1 & 0 & 0 & 0 \\ 0 & 1 & 0 & 0 \end{bmatrix}
$$
 (2.10)

and

$$
D = \begin{bmatrix} 0 \\ 0 \end{bmatrix} . \tag{2.11}
$$

The velocities of the servo and pendulum angles can be computed in the digital controller, e.g., by taking the derivative and filtering the result though a high-pass filter.

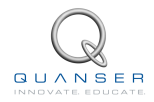

## <span id="page-7-0"></span>**2.2 Pre-Lab Questions**

- 1. Linearize the first nonlinear inverted rotary pendulum equation, Equation [2.2.](#page-5-0) The initial conditions for all the variables are zero, i.e.,  $\theta_0=0$ ,  $\alpha_0=0$ ,  $\dot{\theta}_0=0$ ,  $\dot{\alpha}_0=0$ .
- 2. Linearize the second nonlinear inverted rotary pendulum equation, Equation [2.3](#page-5-0), with initial conditions  $\theta_0 = 0$ ,  $\alpha_0 = 0, \, \dot{\theta}_0 = 0, \, \dot{\alpha}_0 = 0.$
- 3. Fit the two linear equations of motion found in the above exercises into the matrix form shown in Equation [2.5](#page-6-0). Make sure the equation is in terms of  $\theta$  and  $\alpha$  (and its derivatives).
- 4. Solve for the acceleration terms in the equations of motion. You can either solve this using the two linear equations or using the matrix form. If you're doing it in the matrix form, recall that the inverse of a 2x2 matrix is

$$
A^{-1} = \begin{bmatrix} a & b \\ c & d \end{bmatrix}^{-1} = \frac{1}{\det(A)} \begin{bmatrix} d & -b \\ -c & a \end{bmatrix},
$$
 (2.12)

where  $\det(A) = ad - bc$ .

In any case, you'll have two equations of the form:  $\ddot{\theta} = g_1(\theta, \alpha, \dot{\theta}, \dot{\alpha})$  and  $\ddot{\alpha} = g_2(\theta, \alpha, \dot{\theta}, \dot{\alpha})$ . Make sure you collect the terms with respect to the  $\theta$ ,  $\alpha$ ,  $\dot{\theta}$ , and  $\dot{\alpha}$  variables.

5. Find the linear state-space of the rotary inverted pendulum system. Make sure you give the *A* and *B* matrices (*C* and *D* have already been given in Section [2.1](#page-4-1)).

# <span id="page-8-0"></span>**2.3 In-Lab Exercises**

<span id="page-8-1"></span>Before going through these exercises, make sure to open the LabVIEW project called *Quanser SRV02 Rotary Pendulum (Student)*, pictured in Figure [2.2.](#page-8-1)

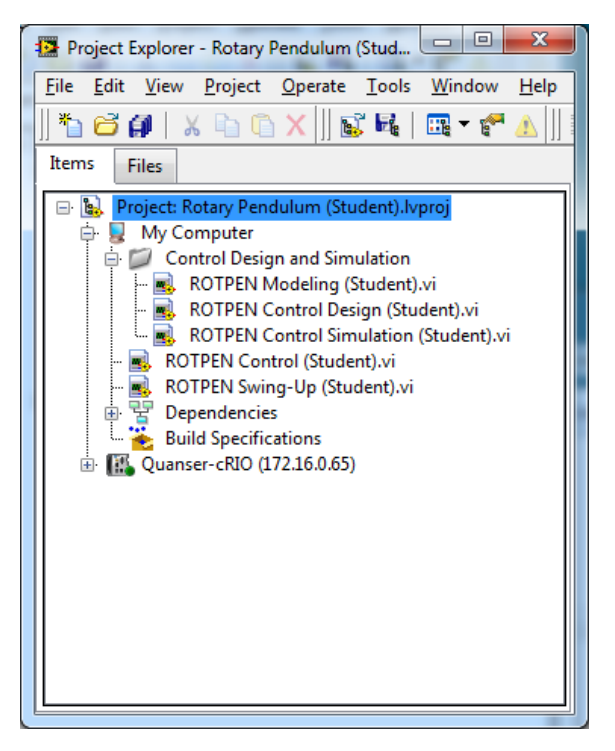

Figure 2.2: Rotary Pendulum LabVIEW project

## <span id="page-8-3"></span>**2.3.1 Simulation: Model Analysis**

- 1. Under the *Control Design and Simulation* folder, open *ROTPEN Modeling (Student)* VI shown in Figure [2.3.](#page-9-0)
- <span id="page-8-2"></span>2. Go the VI block diagram. As shown in Figure [2.4](#page-9-1), it is not complete. The MathScript node contains the following code:

```
% State Space Representation
A = eye(4, 4);B = [0;0;0;1];C = eye(2, 4);D = zeros(2, 1);% Add actuator dynamics
A(3,3) = A(3,3) - Kg^2*kt*km/Rm*B(3);A(4,3) = A(4,3) - Kg^2*kt*km/Rm*B(4);B = Kg * kt * B / Rm;system = ss(A,B,C,D);
```
The representative *C* and *D* matrices have already been included. You need to enter the state-space matrices *A* and *B* that you found in Section [2.2](#page-7-0). Notice the actuator dynamics have been added to convert your statespace matrices to be in terms of voltage. Recall that the input of the state-space model you found in Section [2.2](#page-7-0) is the torque acting at the servo load gear (or the pivot of the pendulum). However, *we do not control torque directly - we control the servo input voltage*. The above code uses the voltage-torque relationship given in Equation [2.4](#page-5-1) in Section [2.1.2](#page-4-3) to tranform torque to voltage.

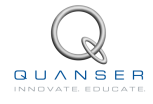

<span id="page-9-0"></span>

| 中国                               | 11 15pt Application Font → Hov B+ 四、 |                 |                                                                                                    |                                                                                                    |  |                            |             |  | · Search    |                              | $_\odot$ iii |  |  |  |
|----------------------------------|--------------------------------------|-----------------|----------------------------------------------------------------------------------------------------|----------------------------------------------------------------------------------------------------|--|----------------------------|-------------|--|-------------|------------------------------|--------------|--|--|--|
| <b>Pendulum Model Parameters</b> |                                      | <b>Equation</b> |                                                                                                    |                                                                                                    |  |                            |             |  |             |                              |              |  |  |  |
| M (kg)                           | 0.100                                |                 | 10                                                                                                    |                                                                                                    |  |                            |             |  | <b>STOP</b> |                              |              |  |  |  |
| Lr(m)                            | 0.100                                |                 | $dx/dt =$                                                                                                    |                                                                                                    |  |                            | u(t)        |  |             |                              |              |  |  |  |
| Lp(m)                            | 0.100                                |                 |                                                                                                    | $\begin{bmatrix} 0 & 1 & 0 & 0 \\ 0 & 0 & 1 & 0 \\ 0 & 0 & 0.977105 & 1 \end{bmatrix} \times (t) + \begin{bmatrix} 0 \\ 0 \\ 0.2065 \end{bmatrix}$ |  | <b>Model Name</b><br>model |             |  |             |                              |              |  |  |  |
| Jr (kg.m^2)                      | 0.00100                              |                 |                                                                                                    |                                                                                                    |  |                            |             |  |             |                              |              |  |  |  |
| Dr (N.m.s/rad)                   | 0.00100                              |                 |                                                                                                    |                                                                                                    |  |                            |             |  |             | Save Model                   |              |  |  |  |
| Jp (kg.m^2)                      | 0.00100                              |                 | $y(t) = \begin{bmatrix} 1 & 0 & 0 & 0 \\ 0 & 1 & 0 & 0 \end{bmatrix} x(t) + \begin{bmatrix} 0 & 0 \\ 0 & 0 \end{bmatrix} u(t)$ |                                                                                                    |  |                            |             |  | OK          |                              |              |  |  |  |
| Dp (N.m.s/rad)                   | 0.00100                              |                 |                                                                                                    |                                                                                                    |  |                            |             |  |             |                              |              |  |  |  |
| $q (m/s^2)$                      | 9.81                                 |                 |                                                                                                    |                                                                                                    |  |                            |             |  |             |                              |              |  |  |  |
| <b>SRV02 Model Parameters</b>    |                                      |                 |                                                                                                    |                                                                                                    |  | Pole-Zero Map              |             |  |             |                              |              |  |  |  |
| Rm (ohm) 2.60                    |                                      |                 | $1.0 -$                                                                                                    |                                                                                                    |  |                            |             |  |             | , х<br>poles                 |              |  |  |  |
| km (V-s/rad)                     | 0.00767                              |                 | $0.8 -$                                                                                                    |                                                                                                    |  |                            |             |  |             | $\ddot{\mathbf{v}}$<br>zeros |              |  |  |  |
| kt ( $N-m/A$ )                   | 0.00767                              |                 | $0.6 -$                                                                                                    |                                                                                                    |  |                            |             |  |             |                              |              |  |  |  |
| Jm (kg-m <sup>^2)</sup> 4.60E-7  |                                      |                 | $0.4 -$                                                                                                    |                                                                                                    |  |                            |             |  |             | Poles                        |              |  |  |  |
| Dm (N-m-s/rad)                   | 0.00                                 |                 |                                                                                                    |                                                                                                    |  |                            |             |  |             | $1.00 + 0.00$ i              |              |  |  |  |
| Jg (kg.m^2) 5,28E-5              |                                      | $-$ axis        | $0.2 -$                                                                                                    |                                                                                                    |  |                            |             |  |             | $1.00 + 0.00$ i              |              |  |  |  |
| JL (kg.m^2) 5.00E-5              |                                      | maginary        | $0.0 -$                                                                                                    |                                                                                                    |  |                            |             |  |             | $1.00 + 0.00i$               |              |  |  |  |
| DL (N-m-s/rad)                   | 0.0150                               |                 | $-0.2 -$                                                                                                    |                                                                                                    |  |                            |             |  |             | $1.00 + 0.00i$               |              |  |  |  |
| Kg                               | 70                                   |                 | $-0.4$                                                                                                    |                                                                                                    |  |                            |             |  |             |                              |              |  |  |  |
|                                  |                                      |                 |                                                                                                    |                                                                                                    |  |                            |             |  |             |                              |              |  |  |  |
|                                  |                                      |                 | $-0.6$                                                                                                    |                                                                                                    |  |                            |             |  |             |                              |              |  |  |  |
|                                  |                                      |                 | $-0.8 -$                                                                                                    |                                                                                                    |  |                            |             |  |             |                              |              |  |  |  |
|                                  |                                      |                 | $-1.0 -$                                                                                                    |                                                                                                    |  |                            |             |  |             |                              |              |  |  |  |
|                                  |                                      |                 | 0.9                                                                                                    |                                                                                                    |  |                            | real - axis |  |             | 1.0                          |              |  |  |  |
|                                  |                                      |                 |                                                                                                    |                                                                                                    |  |                            |             |  |             |                              |              |  |  |  |

Figure 2.3: Front panel of ROTPEN Modeling.vi

<span id="page-9-1"></span>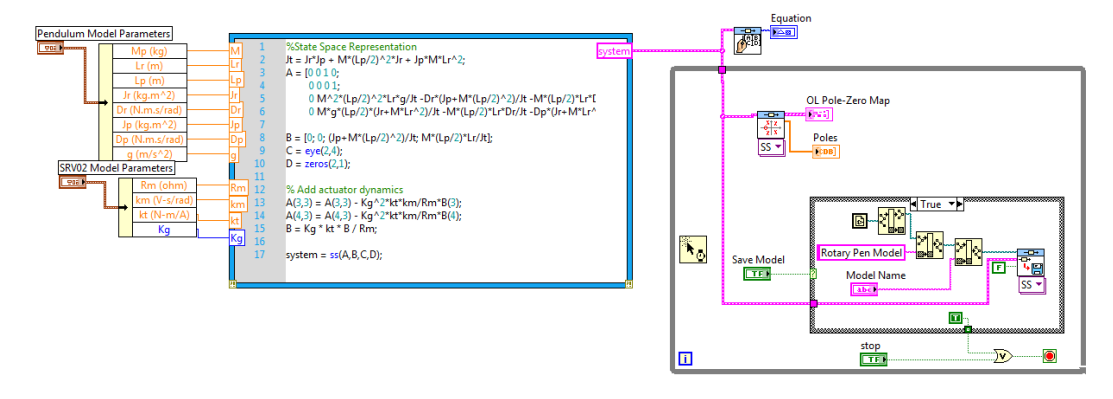

Figure 2.4: Block diagram of ROTPEN Modeling.vi

- <span id="page-9-2"></span>3. Enter the correct values in the *Rotary Model Parameters* control and run the VI. You can find these values in [[3](#page-37-1)]. The VI is shown running with the *default* parameter values in Figure [2.5](#page-10-0). Attach to your report a screen capture of the model when the VI is running and enter the numeric state-space matrices in Table [2.1](#page-12-1).
- 4. Record the open-loop poles of the system in Table [2.1](#page-12-1).
- 5. Enter a name in *Model Name* and click on the OK button to save the model. This model will later be used with other VIs.

**Before ending this lab...** To do the pre-lab questions in Section [3.3,](#page-17-0) you need the *A* and *B* matrices (numerical representation) and the open-loop poles. Make sure you record these.

## <span id="page-9-3"></span>**2.3.2 Implementation: Calibration**

1. In the *Quanser SRV02 Rotary Pendulum* LabVIEW project, open the *ROTPEN Control (Student)* VI. Make sure the HIL Initialize is configured for your data acquisition device, as explained in Section [5.3.](#page-31-0)

<span id="page-10-0"></span>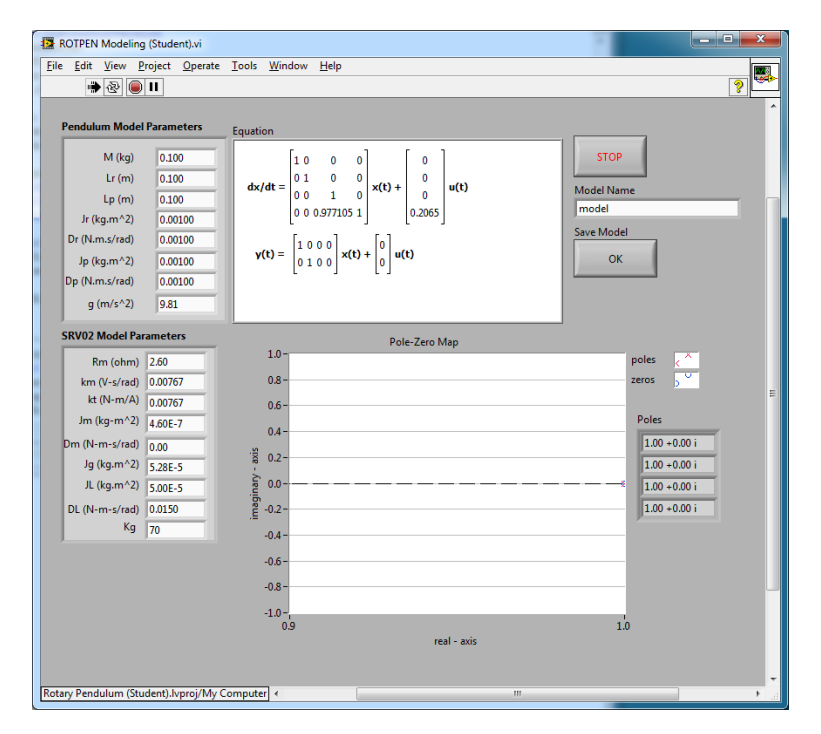

Figure 2.5: Running ROTPEN Modeling.vi with default values

- 2. Turn ON the power amplifier.
- 3. Run the VI. It should look similarly as shown in Figure [2.6.](#page-11-0)
- <span id="page-10-2"></span>4. Rotate the arm and the pendulum in the counter-clockwise direction and examine the direction of their response. Does the direction of these measurements agree with the modeling conventions given in Section [2.1.1](#page-4-4)? Explain why or why not.
- 5. Click on the *STOP* button to stop the VI.
- 6. Go to the VI block diagram. As shown in Figure [2.7,](#page-11-1) the block diagram is not completed.
- <span id="page-10-1"></span>7. Connect a control called *u (V)*, which denotes the control input, to the analog output/write VI (remove the constant 0). When you enter 1 V (as the VI is running), ensure the rotary arm is moving according to the model conventions that were defined in Section [2.1.1](#page-4-4). Attach the response you obtain to your report. Use the Gain or Multiply VI if changes are necessary.
- 8. Make sure the VI is stopped by clicking on the STOP button
- 9. Close the VI when done.
- 10. Shut off the power amplifier.

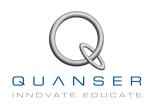

<span id="page-11-0"></span>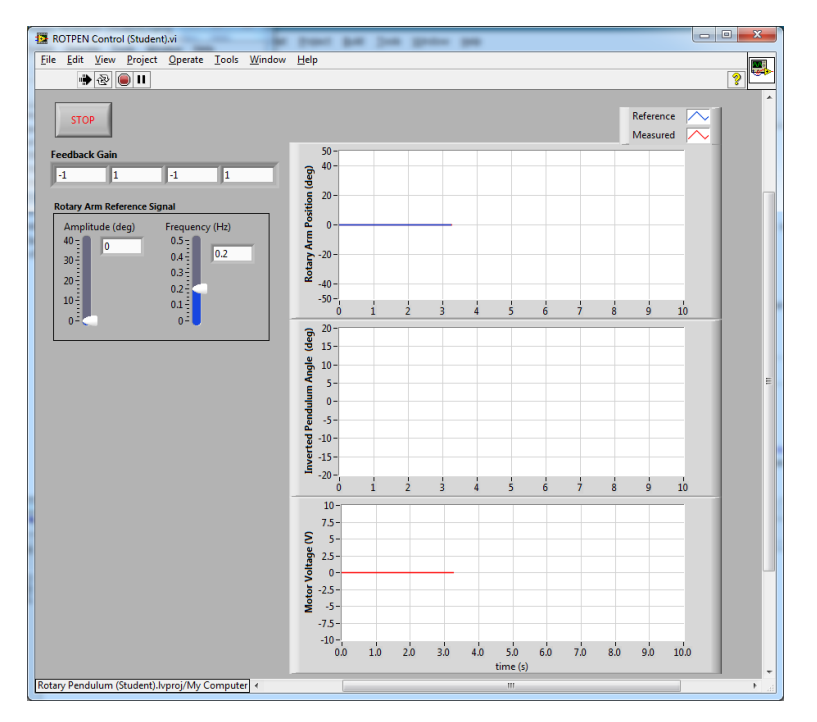

Figure 2.6: Running the ROTPEN Control.vi

<span id="page-11-1"></span>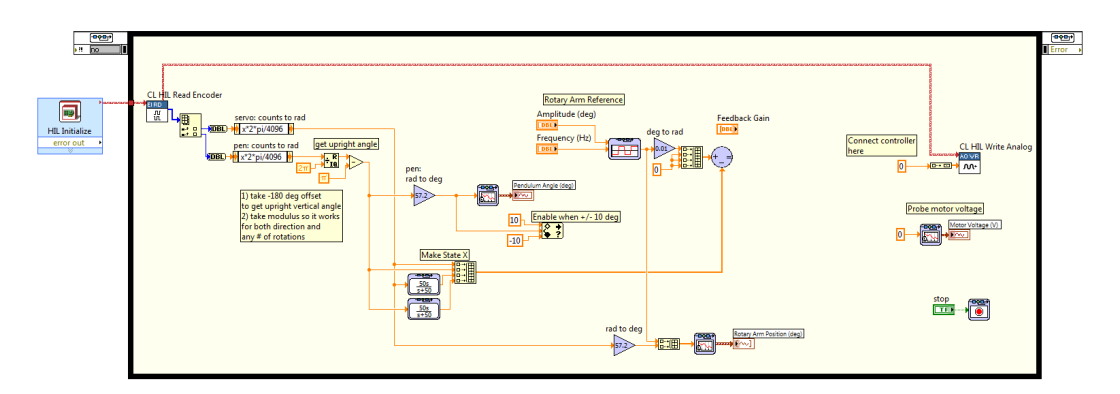

Figure 2.7: Incomplete ROTPEN Control.vi block diagram

# <span id="page-12-0"></span>**2.4 Results**

<span id="page-12-1"></span>Fill out Table [2.1](#page-12-1) with your answers from your modeling lab results - both simulation and implementation.

| <b>Description</b>        | <b>Symbol</b> | <b>Value</b> | <b>Units</b> |
|---------------------------|---------------|--------------|--------------|
| State-Space Matrix        | A             |              |              |
| <b>State-Space Matrix</b> | B             |              |              |
| State-Space Matrix        | C             |              |              |
| <b>State-Space Matrix</b> | D             |              |              |
| Open-loop poles           | OL            |              |              |

Table 2.1: Results

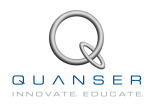

# <span id="page-13-0"></span>**3 BALANCE CONTROL**

# <span id="page-13-1"></span>**3.1 Specifications**

The control design and time-response requirements are:

**Specification 1:** Damping ratio:  $\zeta = 0.7$ .

**Specification 2:** Natural frequency:  $\omega_n = 4$  rad/s.

**Specification 3:** Maximum pendulum angle deflection: *|α| <* 15 deg.

**Specification 4:** Maximum control effort / voltage:  $|V_m| < 10$  V.

The necessary closed-loop poles are found from specifications 1 and 2. The pendulum deflection and control effort requirements (i.e., specifications 3 and 4) are to be satisfied when the rotary arm is tracking a *±*20 degree angle square wave.

## <span id="page-13-2"></span>**3.2 Background**

In Section [2,](#page-4-0) we found a linear state-state space model that represents the inverted rotary pendulum system. This model is used to investigate the inverted pendulum stability properties in Section [3.2.1.](#page-13-3) In Section [3.2.2,](#page-13-4) the notion of controllabitliy is introduced. The procedure to transform matrices to their companion form is described in Section [3.2.3](#page-13-5). Once in their companion form, it is easier to design a gain according to the pole-placement principles, which is discussed in Section [3.2.4.](#page-14-0) Lastly, Section [3.2.6](#page-15-0) describes the state-feedback control used to balance the pendulum.

## <span id="page-13-3"></span>**3.2.1 Stability**

The stability of a system can be determined from its poles ([[6\]](#page-37-2)):

- Stable systems have poles only in the left-hand plane.
- Unstable systems have at least one pole in the right-hand plane and/or poles of multiplicity greater than 1 on the imaginary axis.
- Marginally stable systems have one pole on the imaginary axis and the other poles in the left-hand plane.

The poles are the roots of the system's characteristic equation. From the state-space, the characteristic equation of the system can be found using

$$
\det\left(sI-A\right)=0
$$

where *det()* is the determinant function, *s* is the Laplace operator, and *I* the identity matrix. These are the *eigenvalues* of the state-space matrix *A*.

## <span id="page-13-4"></span>**3.2.2 Controllability**

If the control input  $u$  of a system can take each state variable,  $x_i$  where  $i = 1 \ldots n$ , from an initial state to a final state then the system is controllable, otherwise it is uncontrollable ([[6](#page-37-2)]).

**Rank Test** The system is controllable if the rank of its controllability matrix

<span id="page-13-6"></span>
$$
T = [B \ AB \ A^2 B \dots A^n B]
$$
 (3.1)

<span id="page-13-5"></span>equals the number of states in the system,

$$
\mathsf{rank}(T) = n.
$$

## **3.2.3 Companion Matrix**

If  $(A, B)$  are controllable and B is  $n \times 1$  $n \times 1$ , then A is similar to a companion matrix ([1]). Let the characteristic equation of *A* be

$$
s^n + a_n s^{n-1} + \ldots + a_1.
$$

Then the companion matrices of A and B are

<span id="page-14-2"></span> $\tilde{A} =$  $\sqrt{ }$  0 1 ···· 0 0 0 0 ... 0 0<br>... :<br>... :<br>... : 0 0 ···· 0 1 *−a*<sup>1</sup> *−a*<sup>2</sup> *· · · −a<sup>n</sup>−*<sup>1</sup> *−a<sup>n</sup>* 1  $\begin{array}{c} \hline \end{array}$ (3.2)  $\tilde{B}$  =  $\vert$  $\sqrt{ }$  $\overline{0}$ . . . 0 1 1 (3.3)

Define

and

$$
W=T\tilde{T}^{-1}
$$

where *T* is the controllability matrix defined in Equation [3.1](#page-13-6) and

 $\tilde{T} = [\tilde{B} \tilde{B} \tilde{A} \dots \tilde{B} \tilde{A}^n].$ 

 $W^{-1}AW = \tilde{A}$ 

 $W^{-1}B = \tilde{B}$ .

Then

and

### <span id="page-14-0"></span>**3.2.4 Pole Placement**

If (A,B) are controllable, then pole placement can be used to design the controller. Given the control law  $u = -Kx$ , the state-space in Equation [2.6](#page-6-1) becomes

$$
\dot{x} = Ax + B(-Kx)
$$

$$
= (A - BK)x
$$

To illustate how to design gain *K*, consider the following system

$$
A = \begin{bmatrix} 0 & 1 & 0 \\ 0 & 0 & 1 \\ 3 & -1 & -5 \end{bmatrix}
$$
 (3.4)

 $(3.5)$ 

and

Note that A and B are already in the companion form. We want the closed-loop poles to be at [*−*1 *−* 2 *−* 3]. The *desired* characteristic equation is therefore

 $\sqrt{ }$  $\overline{1}$  $\overline{0}$ 0 1

1

 $B =$ 

<span id="page-14-1"></span>
$$
(s+1)(s+2)(s+3) = s3 + 6s2 + 11s + 6
$$
\n(3.6)

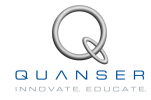

For the gain  $K = [k_1 \ k_2 \ k_3]$ , apply control  $u = -Kx$  and get

$$
A - KB = \begin{bmatrix} 0 & 1 & 0 \\ 0 & 0 & 1 \\ 3 - k_1 & -1 - k_2 & -5 - k_3 \end{bmatrix}.
$$

The characteristic equation of *A − KB* is

<span id="page-15-1"></span>
$$
s^3 + (k_3 + 5)s^2 + (k_2 + 1)s + (k_1 - 3)
$$
\n(3.7)

Equating the coefficients between Equation [3.7](#page-15-1) and the desired polynomial in Equation [3.6](#page-14-1)

$$
k_1 - 3 = 6
$$
  
\n
$$
k_2 + 1 = 11
$$
  
\n
$$
k_3 + 5 = 6
$$

Solving for the gains, we find that a gain of  $K = \begin{bmatrix} 9 & 10 & 1 \end{bmatrix}$  is required to move the poles to their desired location.

We can generalize the procedure to design a gain *K* for a controllable (A,B) system as follows:

- **Step 1** Find the companion matrices  $\tilde{A}$  and  $\tilde{B}$ . Compute  $W = T\tilde{T}^{-1}$ .
- **Step 2** Compute  $\tilde{K}$  to assign the poles of  $\tilde{A} \tilde{B}\tilde{K}$  to the desired locations. Applying the control law  $u = -Kx$  to the general system given in Equation [3.2,](#page-14-2)

$$
\tilde{A} = \begin{bmatrix}\n0 & 1 & \cdots & 0 & 0 \\
0 & 0 & \cdots & 0 & 0 \\
\vdots & \vdots & \ddots & \vdots & \vdots \\
0 & 0 & \cdots & 0 & 1 \\
-a_1 - k_1 & -a_2 - k_2 & \cdots & -a_{n-1} - k_{n-1} & -a_n - k_n\n\end{bmatrix}
$$
\n(3.8)

**Step 3** Find  $K = \tilde{K}W^{-1}$  to get the feedback gain for the original system (A,B).

**Remark:** It is important to do the  $K \to K$  conversion. Remember that (A,B) represents the actual system while the companion matrices  $\tilde{A}$  and  $\tilde{B}$  do not.

### **3.2.5 Desired Poles**

The rotary inverted pendulum system has four poles. As depicted in Figure [3.1](#page-16-0), poles  $p_1$  and  $p_2$  are the complex conjugate *dominant* poles and are chosen to satisfy the natural frequency, *ωn*, and damping ratio, *ζ*, specifications given in Section [3.1.](#page-13-1) Let the conjugate poles be

$$
p_1 = -\sigma + j\omega_d \tag{3.9}
$$

and

$$
p_2 = -\sigma - j\omega_d \tag{3.10}
$$

where  $\sigma=\zeta\omega_n$  and  $\omega_d=\omega_n\sqrt{1-\zeta^2}$  is the *damped* natural frequency. The remaining closed-loop poles,  $p_3$  and  $p_4$ , are placed along the real-axis to the left of the dominant poles, as shown in Figure [3.1](#page-16-0).

### <span id="page-15-0"></span>**3.2.6 Feedback Control**

The feedback control loop that balances the rotary pendulum is illustrated in Figure [3.2.](#page-16-1) The reference state is defined

$$
x_d = [\theta_d \ 0 \ 0 \ 0]
$$

<span id="page-16-0"></span>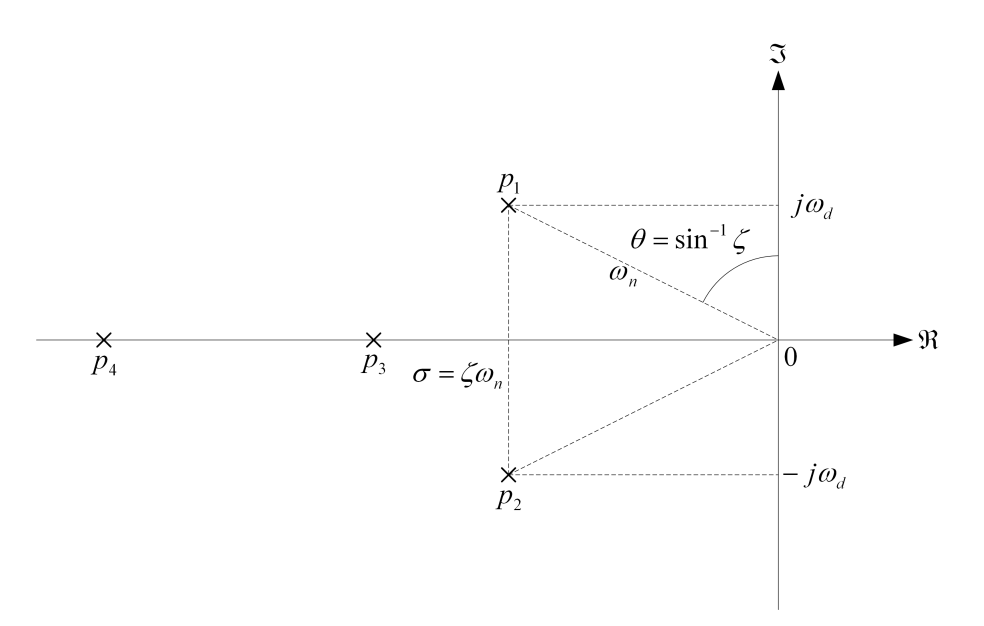

Figure 3.1: Desired closed-loop pole locations

where  $\theta_d$  is the desired rotary arm angle. The controller is

<span id="page-16-2"></span>
$$
u = K(x_d - x). \tag{3.11}
$$

<span id="page-16-1"></span>Note that if  $x_d = 0$  then  $u = -Kx$ , which is the control used in the pole-placement algorithm.

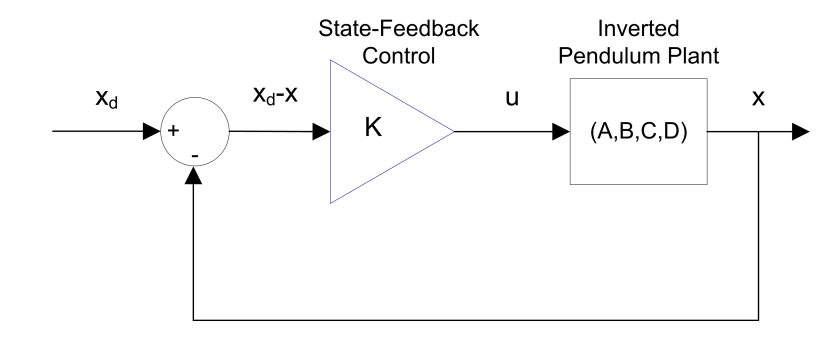

Figure 3.2: State-feedback control loop

When running this on the actual system, the pendulum begins in the hanging, downward position. We only want the balance control to be enabled when the pendulum is brought up around its upright vertical position. The controller is therefore

$$
u = \begin{cases} K(x_d - x) & |x_2| < \epsilon \\ 0 & \text{otherwise} \end{cases}
$$

where  $\epsilon$  is the angle about which the controller should engage. For example if  $\epsilon = 10$  degrees, then the control will begin when the pendulum is within *±*10 degrees of its upright position, i.e., when *|x*2*| <* 10 degrees.

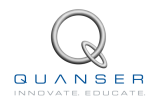

## <span id="page-17-0"></span>**3.3 Pre-Lab Questions**

- 1. Based on your analysis in Section [2.3,](#page-8-0) is the system stable, marginally stable, or unstable? Did you expect the stability of the inverted pendulum to be as what was determined?
- 2. Using the open-loop poles, find the characteristic equation of *A*.
- 3. Give the corresponding companion matrices  $\tilde{A}$  and  $\tilde{B}$ . Do not compute the transformation matrix  $W$  (this will be done in the lab using LabVIEW™ ).
- 4. Find the location of the two dominant poles, *p*<sup>1</sup> and *p*2, based on the specifications given in Section [3.1.](#page-13-1) Place the other poles at  $p_3 = -30$  and  $p_4 = -40$ . Finally, give the desired characteristic equation.
- 5. When applying the control  $u = -\tilde{K}x$  to the companion form, it changes  $(\tilde{A}, \tilde{B})$  to  $(\tilde{A} \tilde{B}\tilde{K}, \tilde{B})$ . Find the gain  $\tilde{K}$  that assigns the poles to their new desired location.

# <span id="page-18-0"></span>**3.4 In-Lab Exercises**

Before going through these exercises, make sure you open the LabVIEW project called *Rotary Pendulum (Student)*, pictured in Figure [2.2.](#page-8-1)

## <span id="page-18-3"></span>**3.4.1 Control Design**

<span id="page-18-1"></span>1. Under the *Control Design and Simulation* folder, open *ROTPEN Control Design (Student)* VI shown in Figure [3.3.](#page-18-1)

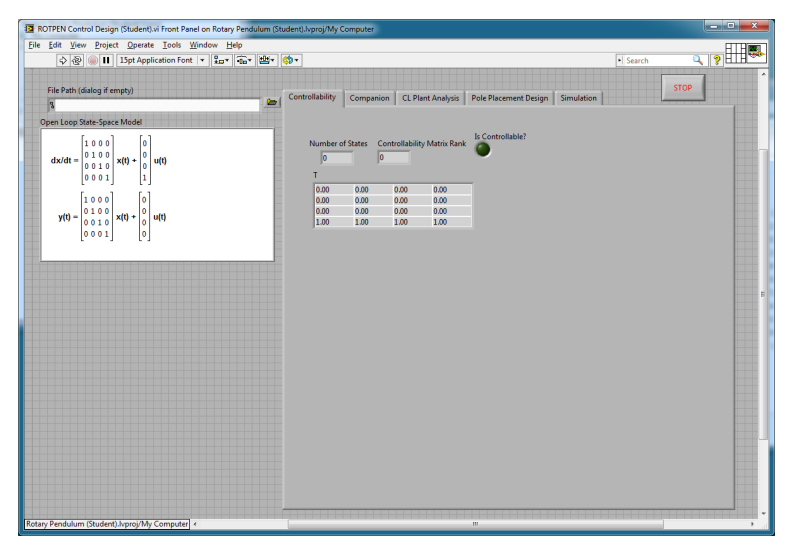

Figure 3.3: Front panel of ROTPEN Control Design.vi

<span id="page-18-2"></span>2. Run the VI. It should look similarly as shown in Figure [3.4](#page-18-2) (except using your model). The VI will prompt you to find a model file (unless you selected a model in *File Path* aleady). Find the model you saved from the previous modeling lab.

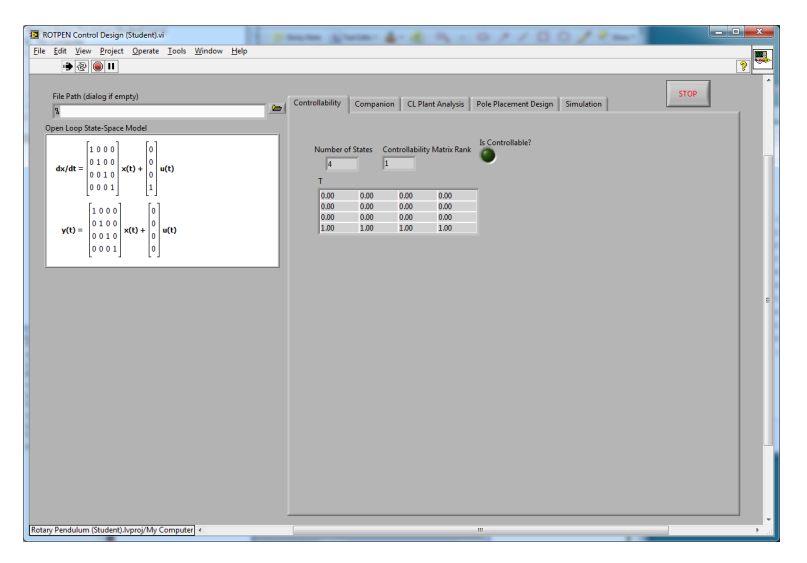

Figure 3.4: ROTPEN Control Design (Student).vi when running

- <span id="page-18-5"></span>3. Go to the *Controllability Test* tab. Is the system controllable? Explain why.
- <span id="page-18-4"></span>4. Click on the *Companion* tab. The *Companion* matrices  $\tilde{A}$  and  $\tilde{B}$  for the model loaded are automatically found (denoted as *Ac* and *Bc* in LabVIEW). In order to find the gain *K*, we need to find the transformation matrix

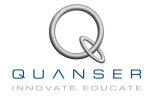

*W* = *TT*˜*−*<sup>1</sup> (note: *T*˜ is denoted as *T<sup>c</sup>* in the VI). Stop the VI. In the VI block diagram, go to the *Companion* case. As shown in Figure [3.5,](#page-19-0) the block diagram is incomplete. Using the VIs from the *Diagram Disabled Structure*, calculate the controllability matrix *T*, the companion controllabilty matrix *T c*, and the inverse of *T c*. Show your completed block diagram and the resulting *T*, *T c*, *Inverse Tc*, and *W* matrices.

<span id="page-19-0"></span>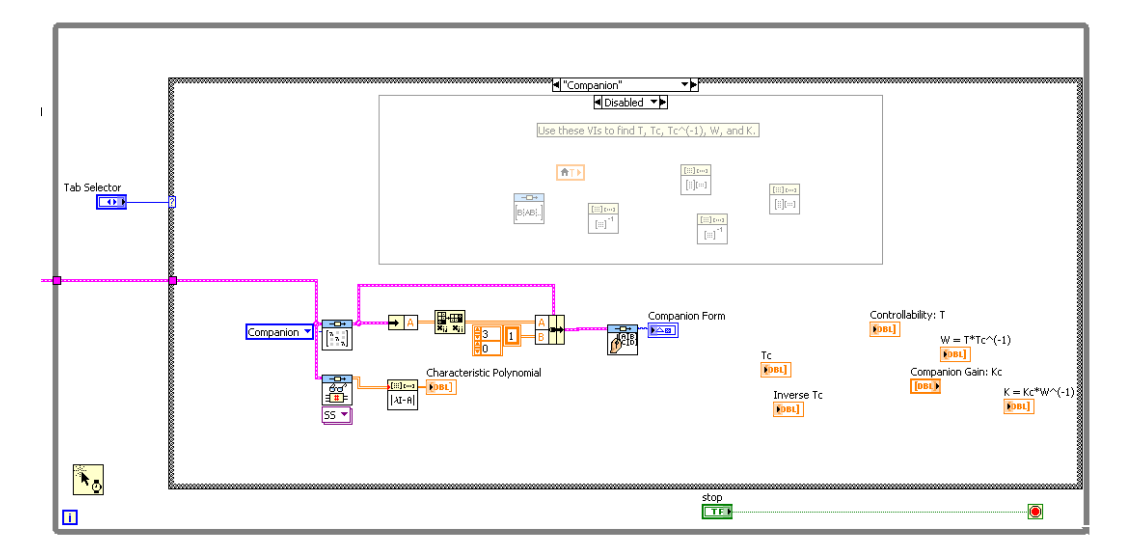

Figure 3.5: Incomplete block diagram of *Companion* tab

- 5. Enter the companion gain,  $\tilde{K}$ , you found in the pre-lab in the *Companion Gain: Kc* input box on the VI front panel. Run the VI again to calculate the feedback gain *K* and record its value in Table [3.1.](#page-23-1)
- <span id="page-19-4"></span>6. Click on the *CL Plant Analysis*. This shows the closed-loop poles of the system, i.e., the eigenvalues of *A−BK*. Record the closed-loop poles of the system when using the gain *K* calculated above. Have the poles been placed to their desired locations? If not, then go back and re-investigate your control design until you find a gain that positions the poles to the required location.
- <span id="page-19-3"></span>7. Select the *Pole Placement Design*. No gain is generated because, as shown in Figure [3.6](#page-19-1), the block diagram is not complete. Back in the *Companion* tab, the necessary matrices to find gain *K* were found manually through matrix operations. All that work can instead be done using the *Pole Placement* VI. Add the *Pole Placement* VI to the block diagram so the gain is automatically generated from the state-space model and the desired poles. The *Pole Placement* VI is found in the *Control Design* palette. Run the VI again and verify that the gain is the same as generated before.

<span id="page-19-1"></span>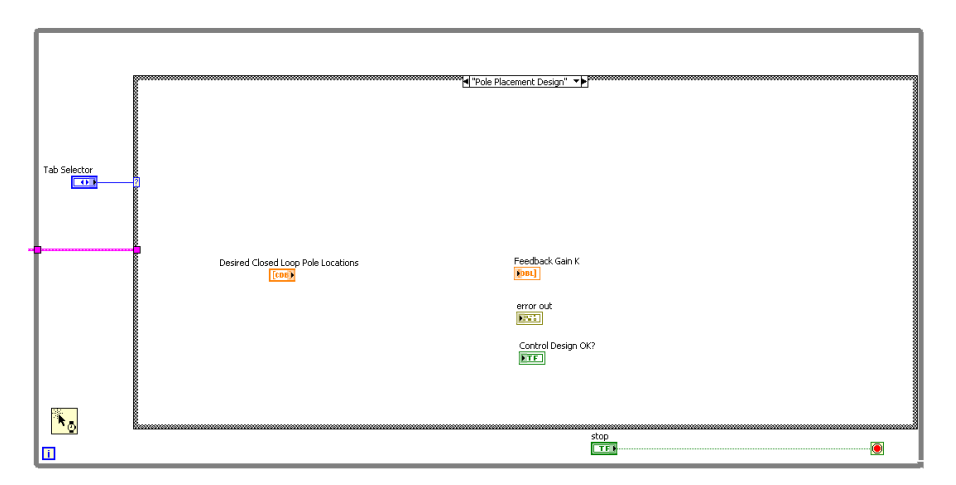

<span id="page-19-2"></span>Figure 3.6: Incomplete block diagram of *Pole Placement* tab

## **3.4.2 Simulating the Balance Control**

<span id="page-20-0"></span>1. Under the *ROTPEN Control Design and Simulation* folder, open *ROTPEN Control Simulation (Student)* VI shown in Figure [3.7.](#page-20-0)

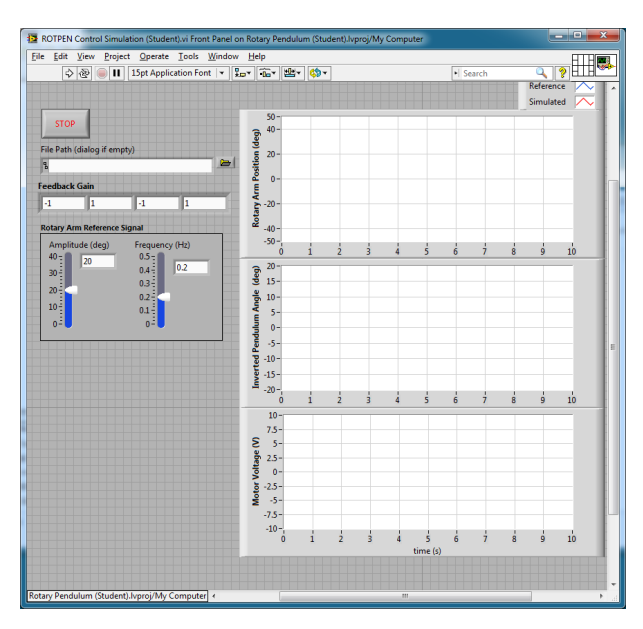

Figure 3.7: Front panel of ROTPEN Control Simulation (Student).vi

2. Go to the block diagram. As depicted in Figure [3.8](#page-20-1), the block diagram is not finished. Add the necessary Gain and State-Space VIs to complete the feedback loop (remove the dummy state and control input constant arrays). In order to use your inverted pendulum model, make sure you use the model that is loaded from *Read Model from File* VI.

<span id="page-20-1"></span>**Hint**: Because you are using a vector gain, make sure you set the *Polymorphic instance* of the *Gain* VI to *Vector,MatrixGain*.

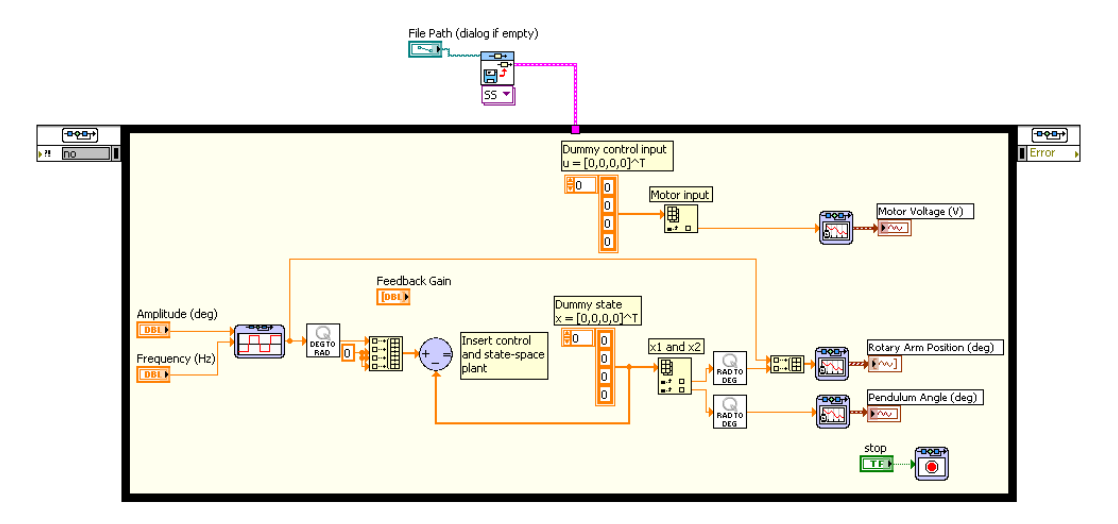

Figure 3.8: Incomplete block diagram of ROTPEN Control Simulation (Student).vi

- 3. Go to the front panel of the VI and enter the gain *K* you found in Section [3.4.1.](#page-18-3)
- <span id="page-20-2"></span>4. Run the VI. The VI will prompt you to find a model file (unless you selected a model in *File Path* aleady). Find the model you saved in the Modeling Laboratory in Section [2.3.](#page-8-0) The VI is shown running with an arbitrary gain in Figure [3.9](#page-21-0). Include the response of the VI running with your designed gain and attach it to your report.

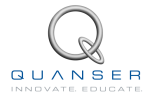

<span id="page-21-0"></span>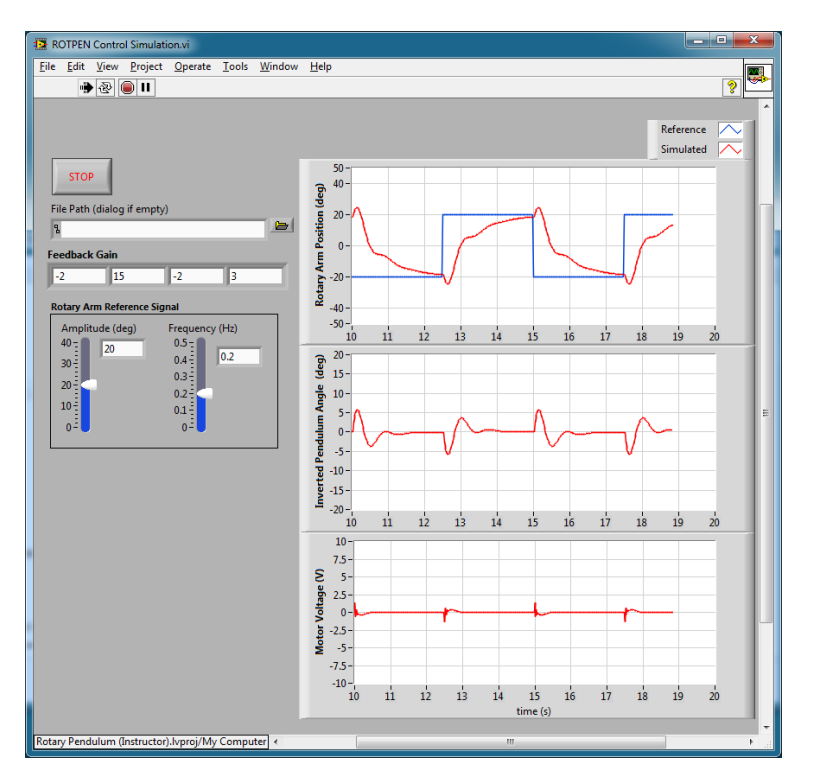

Figure 3.9: ROTPEN Control Simulation.vi when running

- <span id="page-21-2"></span>5. Measure the pendulum deflection and voltage used. Are the specifications given in Section [3.1](#page-13-1) satisfied?
- 6. Press on the STOP button and close the VI when you are done.

## <span id="page-21-1"></span>**3.4.3 Implementing the Balance Controller**

In this section, ths state-feedback control that was designed and simulated in the previous sections is run on the actual SRV02 Rotary Pendulum device.

- 1. In the *Rotary Pendulum (Student)* LabVIEW project, open the *ROTPEN Control* VI. Make sure the HIL Initialize block has been confirued for your data acquisition device, as explained in Section [5.3](#page-31-0).
- 2. Turn ON the power amplifier.

**Ensure the modifications you made to the VI in the Modeling Laboratory (Section [2.3](#page-8-0)) have been applied**. Run the VI and verify that the model conventions still hold (e.g., motor turns in expected way when a positive voltage is supplied).

- 3. As shown in Figure [3.10](#page-22-0), the VI block diagram is incomplete. Similarly as done in Section [3.4.2,](#page-19-2) add the necessary VIs to implement the balance control. When implementing the control, keep in mind the following:
	- Unlike in the simulation, where the pendulum is already upright, the pendulum begins in the hanging down position. Thus when the VI starts, the inverted pendulum angle reads *±*180 and it goes up to zero when brought to the upright position. You will need to add a switch logic to implement the Equation [3.2.6](#page-16-1).
	- Recall in the simulation, the *Gain* VI outputs a vector. Use the first element of the vector to drive the analog output channel. Make sure you use the proper conventions as dictated in Section [2.3.](#page-8-0)
	- Saturate your control voltage to *±*10 V. On initial tests, you may want to set it to a lower range (e.g., *±*5V).
- 4. Go to the front panel of the VI and enter the gain *K* you found in Section [3.4.1.](#page-18-3)

<span id="page-22-0"></span>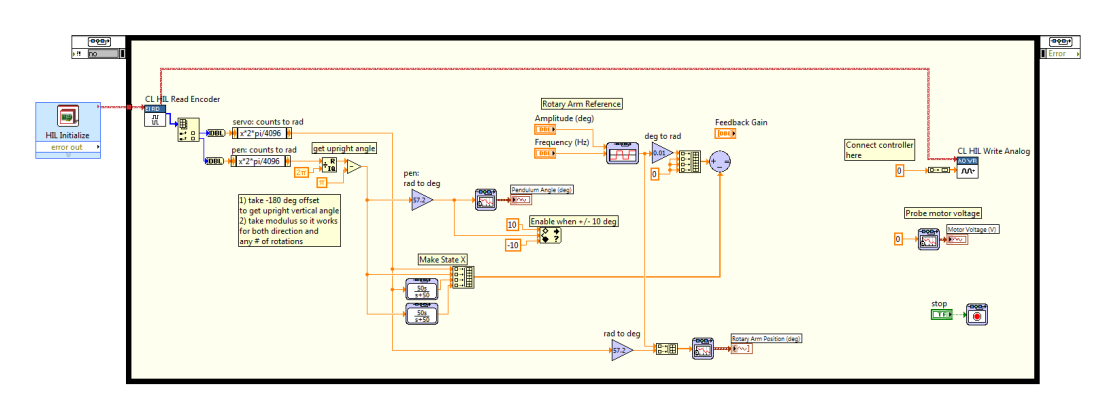

Figure 3.10: Incomplete block diagram of ROTPEN Control Simulation (Student).vi

- <span id="page-22-1"></span>5. Ensure the pendulum is in the hanging down position and is motionless. Run the VI and manually bring up the pendulum to its upright, vertical position. You should feel the voltage kick-in when it is within the range where the balance control engages. Once it is balanced, introduce the *±*20 degree rotary arm command by setting *Amplitude (deg)* to 20 in the VI. The response should look similar to your simulation. Attach the measured rotary pendulum responses.
- <span id="page-22-2"></span>6. Measure the pendulum deflection and voltage used. Are the specifications given in Section [3.1](#page-13-1) satisfied for the implementation?
- 7. Click on the STOP button and close the VI when done. Be careful, as the pendulum will fall down when the VI is stopped.
- 8. Shut off the power amplifier.

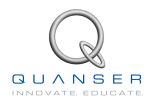

# <span id="page-23-0"></span>**3.5 Results**

<span id="page-23-1"></span>Fill out Table [3.1](#page-23-1) with your answers from your control lab results - both simulation and implementation.

| <b>Description</b>                    | Symbol                 | <b>Value</b> | <b>Units</b> |
|---------------------------------------|------------------------|--------------|--------------|
| <b>Pre Lab Questions</b>              |                        |              |              |
| <b>Desired poles</b>                  | <b>DP</b>              |              |              |
| <b>Companion Gain</b>                 | K                      |              |              |
| <b>Simulation: Control Design</b>     |                        |              |              |
| <b>Transformation Matrix</b>          | W                      |              |              |
| <b>Control Gain</b>                   | K                      |              |              |
| Closed-loop poles                     | <b>CLP</b>             |              |              |
| <b>Simulation: Closed-Loop System</b> |                        |              |              |
| <b>Maximum deflection</b>             | $ \alpha _{max}$       |              | deg          |
| Maximum voltage                       | $ V_m _{\frac{max}{}}$ |              | V            |
| <b>Implementation</b>                 |                        |              |              |
| <b>Control Gain</b>                   | K                      |              |              |
| <b>Maximum deflection</b>             | $ \alpha _{max}$       |              | deg          |
| Maximum voltage                       | $V_m _{max}$           |              | V            |

Table 3.1: Results

# <span id="page-24-0"></span>**4 SWING-UP CONTROL**

## <span id="page-24-1"></span>**4.1 Background**

In this section a nonlinear, energy-based control scheme is developed to swing the pendulum up from its hanging, downward position. The swing-up control described herein is based on the strategy outlined in[[7](#page-37-4)]. Once upright, the control developed in Section [3](#page-13-0) can be used to balance the pendulum in the upright vertical position.

## **4.1.1 Pendulum Dynamics**

The dynamics of the pendulum can be redefined in terms of pivot acceleration as

<span id="page-24-2"></span>
$$
J_p \ddot{\alpha} + \frac{1}{2} m_p g L_p \sin(\alpha) = \frac{1}{2} m_p L_p u \cos(\alpha).
$$
 (4.1)

The pivot accleration, *u*, is the linear acceleration of the pendulum link base. The acceleration is proportional to the torque of the rotary arm and is expressed as

<span id="page-24-4"></span>
$$
\tau = m_r L_r u \tag{4.2}
$$

where *m<sup>r</sup>* is the mass of the rotary arm and *L<sup>r</sup>* is its length, as shown in Section [2](#page-4-0). The voltage-torque relationship is given in Equation [2.4](#page-5-1).

## **4.1.2 Energy Control**

If the arm angle is kept constant and the pendulum is given an initial position it would swing with constant amplitude. Because of friction there will be damping in the oscillation. The purpose of energy control is to control the pendulum in such a way that the friction is constant.

The potential and kinetic energy of the pendulum is

$$
E_p = \frac{1}{2} m_p g L_p (1 - \cos(\alpha))
$$
\n(4.3)

and

$$
E_k = \frac{1}{2} J_p \dot{\alpha}^2.
$$

The pendulum parameters are described in Section [2](#page-4-0) and their values are given in[[3](#page-37-1)]. In the potential energy calculation, we assume the center of mass to be in the center of the link, i.e.,  $\frac{L_p}{2}$ . Adding the kinetic and potential energy together give us the total pendulum energy

$$
E = \frac{1}{2}J_p\dot{\alpha}^2 + \frac{1}{2}m_p g L_p (1 - \cos \alpha).
$$
 (4.4)

Taking its time derivative we get

<span id="page-24-3"></span>
$$
\dot{E} = \dot{\alpha} \left( J_p \ddot{\alpha} + \frac{1}{2} m_p g L_p \sin \alpha \right). \tag{4.5}
$$

To introduce the pivot acceleration *u* and eventually, our control variable, solve for sin *α* in Equation [4.1](#page-24-2) to obtain

$$
\sin(\alpha)=\frac{1}{m_p g L_p}(-2J_p \ddot{\alpha}+m_p L_p u \cos(\alpha)).
$$

Substitute this into  $\dot{E}$ , found in Equation [4.5,](#page-24-3) to get

$$
\dot{E}=\frac{1}{2}m_pL_pu\dot{\alpha}\cos\alpha
$$

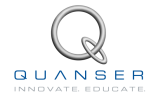

One strategy that will swing the pendulum to a desired reference energy *E<sup>r</sup>* is the proportional control

$$
u = (E - E_r)\dot{\alpha}\cos\alpha.
$$

By setting the reference energy to the pendulum potential energy, i.e.,  $E_r = E_p$ , the control will swing the link to its upright position. Notice that the control law is nonlinear because the proportional gain depends on the pendulum angle, *α*, and also notice that the control changes sign when *α*˙ changes sign and when the angle is *±*90 degrees.

For energy to change quickly the magnitude of the control signal must be large. As a result, the following swing-up controller is implemented

$$
u = sat_{u_{max}}(\mu(E - E_r) \text{sign}(\alpha \cos \alpha))
$$
\n(4.6)

where  $\mu$  is a tunable control gain and  $sat_{u_{max}}$  function saturates the control signal at the maximum acceleration of the pendulum pivot,  $u_{max}$ . Taking the sign of  $\alpha$  cos  $\alpha$  allows for faster switching.

In order to translate the pivot acceleration into servo voltage, first solve for the voltage in Equation [2.4](#page-5-1) to get

$$
V_m = \frac{\tau R_m}{\eta_g K_g \eta_m k_t} + K_g k_m \dot{\theta}.
$$

Then substitute the torque-acceleration relationship given in Equation [4.2](#page-24-4) to obtain the following

$$
V_m = \frac{R_m m_r L_r u}{\eta_g K_g \eta_m k_t} + K_g k_m \dot{\theta}.
$$
\n(4.7)

### **4.1.3 Self-Erecting Control**

The energy swing-up control can be combined with the balancing control in Equation [3.11](#page-16-2) to obtain a control law which performs the dual tasks of swinging up the pendulum and balancing it. This can be accomplished by switching between the two control systems.

Basically the same switching used for the balance control in Equation [3.2.6](#page-16-1) is used. Only instead of feeding 0 V when the balance control is not enabled, the swing-up control is engaged. The controller therefore becomes

<span id="page-25-0"></span>
$$
u = \begin{cases} K(x_d - x) & |x_2| < \epsilon \\ sat_{u_{max}}(\mu(E - E_r) \text{sign}(\alpha \cos \alpha)) & \text{otherwise} \end{cases}
$$
(4.8)

# <span id="page-26-0"></span>**4.2 Pre-lab Questions**

- 1. Evaluate the potential energy of the pendulum when it is in the downward and upright positions.
- 2. Compute the maximum acceleration deliverable by the SRV02. Assume the maximum equivalent voltage applied to the DC motor is 5 V such that

$$
V_m - K_g k_m \dot{\theta} = 5. \tag{4.9}
$$

The SRV02 motor parameters are given in [\[2\]](#page-37-0).

- 3. Find the controller acceleration when the pendulum is initially hanging down and motionless. From a pracitcal viewpoint, what does this imply when the swing-up control is activated?
- 4. Assume the pendulum is starting to swing from the downward position in the positive direction. Calculate the acceleration the swing-up controller will generate when  $\mu = 20$ . Does this saturate the controller?

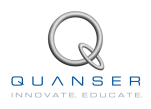

# <span id="page-27-0"></span>**4.3 In-lab Exercises**

In this section, you will be implementing the energy-based swing-up controller described in Section [4.1.](#page-24-1)

- 1. In the *Rotary Pendulum* LabVIEW project, open the *ROTPEN Swing-Up Control* VI. Make sure the HIL Initialize block in the VI is configured for your data acquisition system, as explained in Section [5.3](#page-31-0).
- 2. **Ensure the modifications you made to the VI in the Controls Laboratory in Section [3.4](#page-18-0) have been applied**. Run the VI and verify that the balance control runs fine.
- <span id="page-27-2"></span><span id="page-27-1"></span>3. The incomplete block diagram is shown in Figure [4.1](#page-27-1). Edit the *Formula Node* in the VI to measure the total energy of the pendulum.

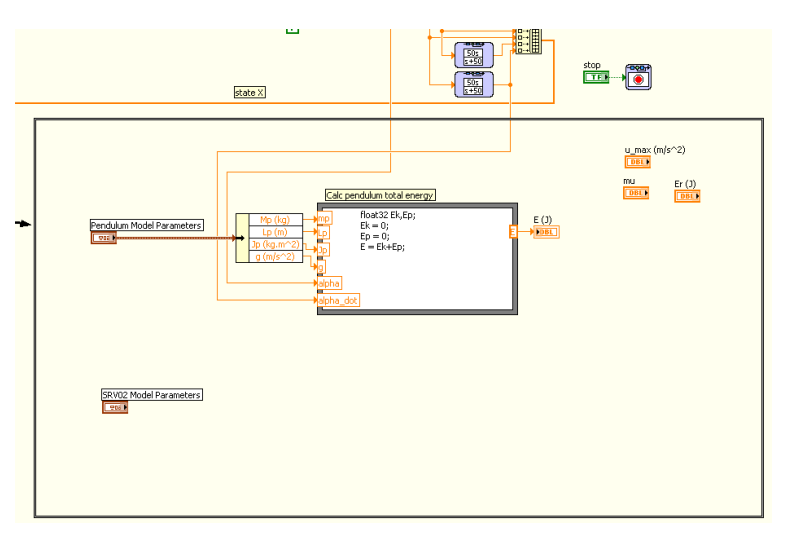

Figure 4.1: Incomplete block diagram in ROTPEN Swing-Up Control VI.

- <span id="page-27-7"></span>4. Run the VI and rotate the pendulum up to the upright position. While the inverted pendulum is balancing, record the total energy reading displayed in *E (J)* numeric indicator. Is the value as expected?
- <span id="page-27-3"></span>5. Implement the energy-based swing-up controller. Use the LabVIEW controls *E\_r (J)*, *u\_max (m/s*<sup>2</sup> *)*, and *mu* that are already included. Make sure you are using the full pendulum angle *α*, i.e., not the upright based angle used in the feedback for the inverted pendulum balance control.
- <span id="page-27-4"></span>6. Add the necessary modifications to convert the acceleration generated by the swing-up control to servo voltage. Use the *SRV02 Model Parameters* bundle that is already included in the VI for any of the servo-based attributes you need.
- <span id="page-27-5"></span>7. Implement the self-erecting control in Equation [4.8,](#page-25-0) which includes both the swing-up and balance control.
- <span id="page-27-6"></span>8. Run the VI. Start with the following reference energy, maximum acceleration, and proportional gain parameters:

$$
E_r = E_p
$$
  

$$
u_{max} = 5 \text{ m/s}^2
$$
  

$$
\mu = 2
$$

Make sure the reference energy is set to the pendulum potential energy. The pendulum should be moving back and forth slowly. Gradually increase the  $u_{max}$  and/or  $\mu$  until the pendulum goes up. Do not increase the  $u_{max}$ above the maximum acceleration you found for the SRV02 in Section [4.2](#page-26-0). When the pendulum swings up to the vertical upright position, the balance controller should engage and balance the link. Show the response of the arm and pendulum angles as well as the control voltage and record the swing-up parameters. Did the swing-up behave with the parameters you expected?

- 9. Click on the STOP button and close the VI when done. Be careful, as the pendulum will fall down when the VI is stopped.
- 10. Shut off the power amplifier.

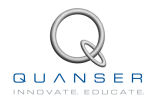

# <span id="page-29-0"></span>**4.4 Results**

<span id="page-29-1"></span>Fill out Table [4.1](#page-29-1) with your answers from your swing-up control lab results.

| <b>Description</b>                   | Symbol Value | <b>Unit</b>      |
|--------------------------------------|--------------|------------------|
| <b>Pre Lab Questions</b>             |              |                  |
| <b>Potential Energy</b>              | $E_p\,$      | υ                |
| <b>Maximum Acceleration of SRV02</b> | $u_{max}$    | m/s <sup>2</sup> |
| Implementation                       |              |                  |
| <b>Balance Control Gain</b>          | K            |                  |
| <b>Reference Energy</b>              | $E_r\,$      | U                |
| <b>Control Maximum Acceleration</b>  | $u_{max}$    | m/s <sup>2</sup> |
| Swing-Up Proportional Gain           | и            |                  |

Table 4.1: Results

# <span id="page-30-0"></span>**5 SYSTEM REQUIREMENTS**

#### **Required Hardware**

- Data-aquisition (DAQ) device that is compatible with LabVIEW™ and Quanser Rapid Control Prototyping Toolkit $\mathbb{B}$ .
- Quanser SRV02-ET rotary servo. See Reference [\[2\]](#page-37-0).
- Quanser Rotary Pendulum Module (attached to SRV02). See Reference[[3](#page-37-1)].
- Quanser VoltPAQ power amplifier, or equivalent (e.g. Reference [\[4\]](#page-37-5) for VoltPAQ User Manual).

### **Required Software**

- NI LabVIEW™
- NI LabVIEW Control Design and Simulation Module
- NI LabVIEW MathScript RT Module or later
- For NI CompactRIO users:
	- **–** NI LabVIEW Real-Time Module
	- **–** NI LabVIEW FPGA Module
	- **–** NI-RIO Drivers
- Quanser Rapid Control Prototyping Toolkit®

## <span id="page-30-1"></span>**5.1 Overview of Files**

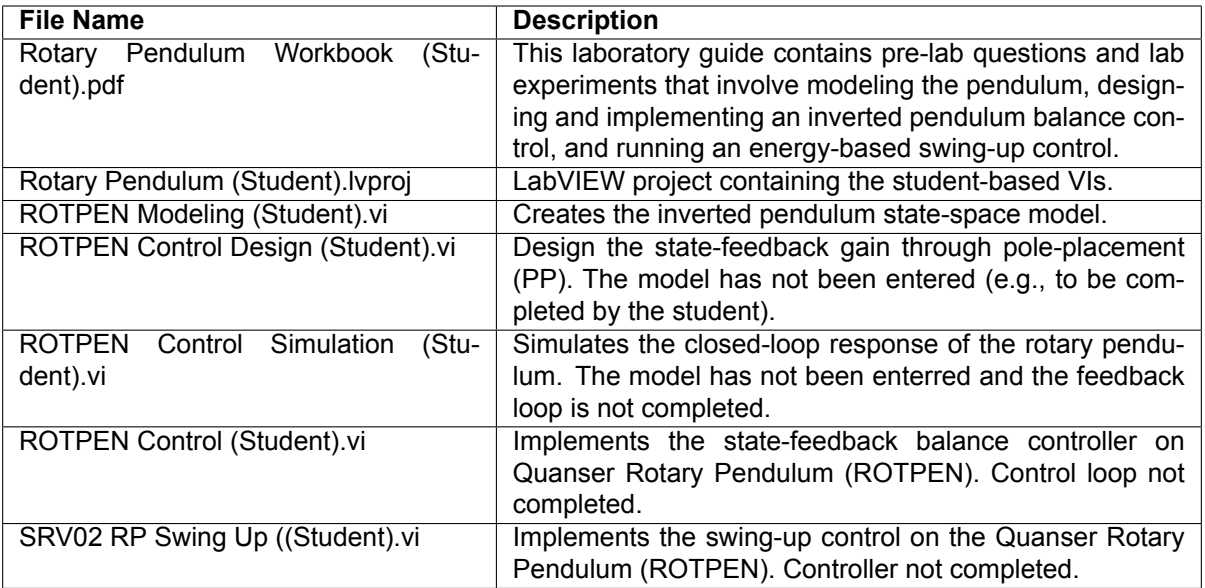

Table 5.1: Files supplied with the SRV02 Inverted Pendulum laboratory.

<span id="page-30-2"></span>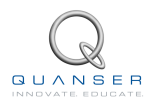

## **5.2 Hardware Setup**

Follow these steps to get the system hardware ready for this lab:

- 1. Make sure the SRV02 is in the *high-gear configuration*.
- 2. Install the Rotary Inverted Pendulum module on top of the SRV02 gear as shown in [\[3\]](#page-37-1).
- 3. Connect the Quanser Inverted Pendulum to the amplifier (e.g. VoltPAQ) and DAQ device as described in [\[3\]](#page-37-1).

<span id="page-31-0"></span>**Note:** If you are using the NI CompactRIO, then see the SRV02 cRIO User Manual ([[5](#page-37-6)]).

## **5.3 Software Setup**

Follow these steps to get the system ready for this lab:

- 1. Load the LabVIEW™ software.
- <span id="page-31-1"></span>2. Open the LabVIEW project called *Rotary Pendulum (Student).lvproj* shown in Figure [5.1](#page-31-1).

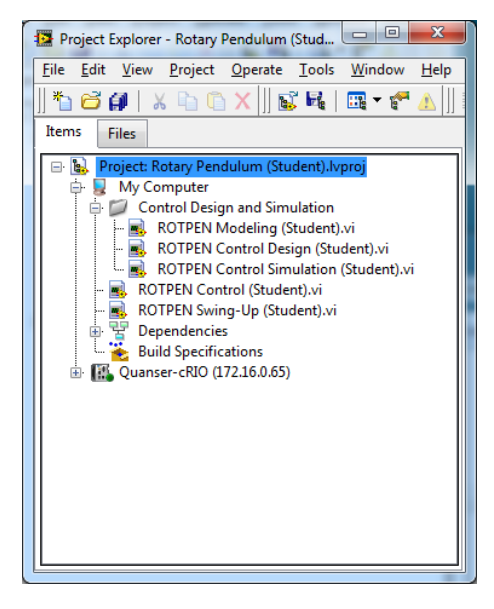

Figure 5.1: Rotary Pendulum LabVIEW Project

- 3. The *Control Design and Simulation* folder contains the simulation-based VIs that do not require any hardware.
- 4. To implement the state-feedback balance controller on the Quanser Rotary Pendulum, open ROTPEN Control.vi, shown in Figure [5.2](#page-32-0).

<span id="page-32-0"></span>

| 15pt Application Font   1 10 10 1<br><b>ம</b> - ஓ-<br>中国 |                                                 |     |                                                  |              |                |     |               |                |     |                | · Search        |                       |      |  |
|----------------------------------------------------------|-------------------------------------------------|-----|--------------------------------------------------|--------------|----------------|-----|---------------|----------------|-----|----------------|-----------------|-----------------------|------|--|
| <b>STOP</b>                                              |                                                 |     |                                                  |              |                |     |               |                |     |                |                 | Reference<br>Measured |      |  |
| <b>Feedback Gain</b>                                     |                                                 |     | 50                                               |              |                |     |               |                |     |                |                 |                       |      |  |
| ā<br>Ŀ                                                   | ā                                               | ı   | 40 <sup>°</sup>                                  |              |                |     |               |                |     |                |                 |                       |      |  |
| <b>Rotary Arm Reference Signal</b>                       |                                                 |     | $20 -$                                           |              |                |     |               |                |     |                |                 |                       |      |  |
| Amplitude (deg)<br>$40 -$                                | Frequency (Hz)                                  |     | Rotary Arm Position (deg)<br>$\mathbf{0}$        |              |                |     |               |                |     |                |                 |                       |      |  |
| lo<br>30 F                                               | $0.5 - 0.4 - 0.3 - 0.3 -$                       | 0.2 | $-20-$                                           |              |                |     |               |                |     |                |                 |                       |      |  |
| 20÷                                                      |                                                 |     | $-40-$                                           |              |                |     |               |                |     |                |                 |                       |      |  |
| 10 <sub>z</sub>                                          | $\begin{bmatrix} 0.2 \\ 0.1 \\ 0 \end{bmatrix}$ |     | $-50 -$                                          |              |                |     |               |                |     |                |                 |                       |      |  |
| $0 -$                                                    |                                                 |     | $\mathbf{0}$<br>20                               | $\mathbf{1}$ | $\overline{c}$ | ŝ   | $\frac{1}{4}$ | ŝ              | 6   | $\frac{1}{2}$  | 8               | ġ                     | 10   |  |
|                                                          |                                                 |     | Inverted Pendulum Angle (deg)<br>15 <sup>°</sup> |              |                |     |               |                |     |                |                 |                       |      |  |
|                                                          |                                                 |     | $10 -$                                           |              |                |     |               |                |     |                |                 |                       |      |  |
|                                                          |                                                 |     | $5-$                                             |              |                |     |               |                |     |                |                 |                       |      |  |
|                                                          |                                                 |     | $\mathbf{0}$                                     |              |                |     |               |                |     |                |                 |                       |      |  |
|                                                          |                                                 |     | $\mathcal{L}$                                    |              |                |     |               |                |     |                |                 |                       |      |  |
|                                                          |                                                 |     | $-10-$                                           |              |                |     |               |                |     |                |                 |                       |      |  |
|                                                          |                                                 |     | $-15-$                                           |              |                |     |               |                |     |                |                 |                       |      |  |
|                                                          |                                                 |     | $-20-$<br>ö                                      |              | $\overline{2}$ | ŝ   | 4             | 5              | 6   | $\overline{1}$ | 8               | ğ                     | 10   |  |
|                                                          |                                                 |     | 10 <sub>10</sub>                                 |              |                |     |               |                |     |                |                 |                       |      |  |
|                                                          |                                                 |     | $7.5 -$                                          |              |                |     |               |                |     |                |                 |                       |      |  |
|                                                          |                                                 |     | $5-$                                             |              |                |     |               |                |     |                |                 |                       |      |  |
|                                                          |                                                 |     | $2.5 -$                                          |              |                |     |               |                |     |                |                 |                       |      |  |
|                                                          |                                                 |     | $\mathbf{0}$<br>$-2.5 -$                         |              |                |     |               |                |     |                |                 |                       |      |  |
|                                                          |                                                 |     | Motor Voltage (V)<br>$-5$                        |              |                |     |               |                |     |                |                 |                       |      |  |
|                                                          |                                                 |     | $-7.5$                                           |              |                |     |               |                |     |                |                 |                       |      |  |
|                                                          |                                                 |     | $-10-$                                           |              |                |     |               |                |     |                |                 |                       |      |  |
|                                                          |                                                 |     | 0.0                                              | 1.0          | 2.0            | 3.0 | 4.0           | 5.0<br>time(s) | 6.0 | 7.0            | $\overline{30}$ | 9.0                   | 10.0 |  |

Figure 5.2: Front panel of ROTPEN Control (Student).vi

<span id="page-32-1"></span>5. To implement the swing-up control on the Quanser Rotary Pendulum, open one the ROTPEN Swing Up.vi, shown in Figure [5.3.](#page-32-1)

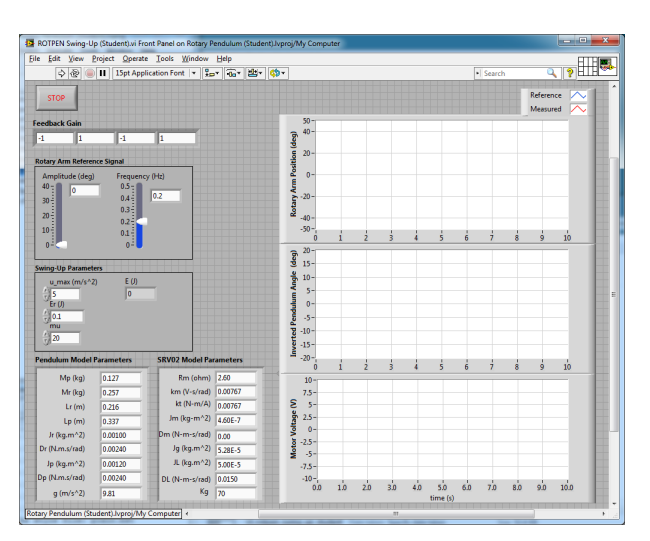

Figure 5.3: Front panel of ROTPEN Swing Up Control (Student).vi

- 6. **Configure DAQ:** Before running the VI, make sure you set the correct *Board type* (e.g., 'q1\_cRIO', 'q2\_usb', 'q8\_usb', 'qpid', or 'qpid\_e') in the HIL Initialize block.
- 7. **Quanser CompactRIO Users:** Before running the VI, make sure you can connect to your CompactRIO through the Measurement & Automation software. See the SRV02 cRIO User Manual ([[5](#page-37-6)]).
- 8. **Channel Configuration:** For any of the DAQ-based VIs, the encoder input and ouput channels are set, by default, to match the wiring in the Rotary Pendulum User Manual ([[3](#page-37-1)]). If the wiring is different on your system, make sure the VI uses the correct channels. For instance, if your pendulum encoder is connected to Encoder Input Channel #2 on your DAQ, then set the *HIL Encoder Read* VI to read from channels [0,2] (instead of [0,1]).

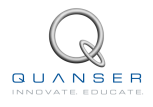

# <span id="page-33-0"></span>**6 LAB REPORT**

This laboratory contains three experiments, namely,

- 1. Modeling,
- 2. Balance Control, and
- 3. Swing-Up Control.

When you are writing your lab report, follow the outline corresponding to the experiment you conducted to build the *content* of your report. Also, in Section [6.4](#page-36-0) you can find some basic tips for the *format* of your report.

# <span id="page-33-1"></span>**6.1 Template for Content (Modeling)**

### **I. PROCEDURE**

- 1. *Model Analysis*
	- Briefly describe the main goal of the simulation.
	- Briefly describe the simulation procedure in steps [2](#page-8-2) and [3](#page-9-2) in Section [2.3.1](#page-8-3).
- 2. *Calibration*
	- Briefly describe the main goal of the experiment.
	- Briefly describe the experiment procedure (Section [2.3.2](#page-9-3))

#### **II. RESULTS**

Do not interpret or analyze the data in this section. Just provide the results.

- 1. State-space representation from step [3](#page-9-2) in Section [2.3.1.](#page-8-3)
- 2. Provide applicable data collected in this laboratory (from Table [2.1\)](#page-12-1).

#### **III. ANALYSIS**

Provide details of your calculations (methods used) for analysis for each of the following:

1. Measured arm response in step [7](#page-10-1) in Section [2.3.2.](#page-9-3)

#### **IV. CONCLUSIONS**

Interpret your results to arrive at logical conclusions for the following:

- 1. Whether the arm and pendulum angles match the model conventions in step [4](#page-10-2) of Section [2.3.2](#page-9-3), *Sensor calibration*.
- 2. Whether the control voltage matches the model conventions in step [7](#page-10-1) of Section [2.3.2](#page-9-3), *Actuator calibration*.

## <span id="page-34-0"></span>**6.2 Template for Content (Balance Control Experiment)**

### **I. PROCEDURE**

- 1. *Control Design*
	- Briefly describe the main goal of the control design.
	- Briefly describe the control design procedure in Step [4](#page-18-4) of Section [3.4.1](#page-18-3).
- 2. *Simulation*
	- Briefly describe the main goal of the simulation.
	- Briefly describe the simulation procedure (Section [3.4.2](#page-19-2)).
- 3. *Implementation*
	- Briefly describe the main goal of this experiment.
	- Briefly describe the experimental procedure (Section [3.4.3](#page-21-1)).

#### **II. RESULTS**

Do not interpret or analyze the data in this section. Just provide the results.

- 1. Matrices from step [4](#page-18-4) in Section [3.4.1,](#page-18-3) *Find transformation matrix*.
- 2. Completed block diagram of *Pole Placement* tab from Step [7](#page-19-3) in Section [3.4.1](#page-18-3), *Block diagram to generate the control gain*.
- 3. Response plot from step [4](#page-20-2) in Section [3.4.2,](#page-19-2) *Inverted pendulum balance control simulation*.
- 4. Response plot from step [5](#page-22-1) in Section [3.4.3,](#page-21-1) *Inverted pendulum control implementation*.
- 5. Provide applicable data collected in this laboratory (from Table [3.1\)](#page-23-1).

### **III. ANALYSIS**

Provide details of your calculations (methods used) for analysis for each of the following:

- 1. Step [3](#page-18-5) in Section [3.4.1](#page-18-3), *Controllability of system*.
- 2. Step [5](#page-21-2) in Section [3.4.2](#page-19-2), *Balance control simulation*.
- 3. Step [6](#page-22-2) in Section [3.4.3](#page-21-1), *Balance control implementation*.

### **IV. CONCLUSIONS**

Interpret your results to arrive at logical conclusions for each of the following:

- 1. Step [6](#page-19-4) in Section [3.4.1](#page-18-3), *Closed-loop system poles*.
- 2. Step [5](#page-21-2) in Section [3.4.2](#page-19-2), *Balance control simulation*.
- 3. Step [6](#page-22-2) in Section [3.4.3](#page-21-1), *Balance control implementation*.

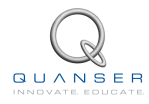

## <span id="page-35-0"></span>**6.3 Template for Content (Swing-Up Control Experiment)**

#### **I. PROCEDURE**

- 1. *Implementation*
	- Briefly describe the main goal of this experiment.
	- Briefly describe the experimental procedure in Step [3](#page-27-2) in Section [4.3](#page-27-0).
	- Briefly describe the control states and parameters for the swing-up control in Step [5](#page-27-3) in Section [4.3.](#page-27-0)
	- Briefly describe the parameters used to convert torque to voltage in Step [6](#page-27-4) in Section [4.3.](#page-27-0)

#### **II. RESULTS**

Do not interpret or analyze the data in this section. Just provide the results.

- 1. Completed block diagram in [5](#page-27-3) in Section [4.3,](#page-27-0) *Implemented swing-up controller*.
- 2. Completed block diagram in [7](#page-27-5) in Section [4.3,](#page-27-0) *Implemented self-erecting controller*.
- 3. Response plot from step [8](#page-27-6) in Section [3.4.3](#page-21-1), *Self-erecting inverted pendulum control implementation response*.
- 4. Provide applicable data collected in this laboratory (from Table [4.1\)](#page-29-1).

#### **III. ANALYSIS**

Provide details of your calculations (methods used) for analysis for each of the following:

1. Step [4](#page-27-7) in Section [4.3,](#page-27-0) *Potential energy of pendulum*.

### **IV. CONCLUSIONS**

Interpret your results to arrive at logical conclusions for each of the following:

1. Step [8](#page-27-6) in Section [4.3,](#page-27-0) *Swing-up control implementation*.

# <span id="page-36-0"></span>**6.4 Tips for Report Format**

### **PROFESSIONAL APPEARANCE**

- Has cover page with all necessary details (title, course, student name(s), etc.)
- Each of the required sections is completed (Procedure, Results, Analysis and Conclusions).
- Typed.
- All grammar/spelling correct.
- Report layout is neat.
- Does not exceed specified maximum page limit, if any.
- Pages are numbered.
- Equations are consecutively numbered.
- Figures are numbered, axes have labels, each figure has a descriptive caption.
- Tables are numbered, they include labels, each table has a descriptive caption.
- Data are presented in a useful format (graphs, numerical, table, charts, diagrams).
- No hand drawn sketches/diagrams.
- References are cited using correct format.

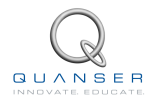

# **REFERENCES**

- <span id="page-37-3"></span>[1] Bruce Francis. Ece1619 linear systems course notes (university of toronto), 2001.
- <span id="page-37-0"></span>[2] Quanser Inc. *SRV02 User Manual*, 2009.
- <span id="page-37-1"></span>[3] Quanser Inc. *SRV02 Rotary Pendulum User Manual*, 2010.
- <span id="page-37-5"></span>[4] Quanser Inc. *VoltPAQ User Guide*, 2010.
- <span id="page-37-6"></span>[5] Quanser Inc. *SRV02 cRIO User Manual*, 2011.
- <span id="page-37-2"></span>[6] Norman S. Nise. *Control Systems Engineering*. John Wiley & Sons, Inc., 2008.
- <span id="page-37-4"></span>[7] K. J. Åström and K. Furuta. Swinging up a pendulum by energy control. *13th IFAC World Congress*, 1996.

**Over ten rotary experiments for teaching fundamental and advanced controls concepts**

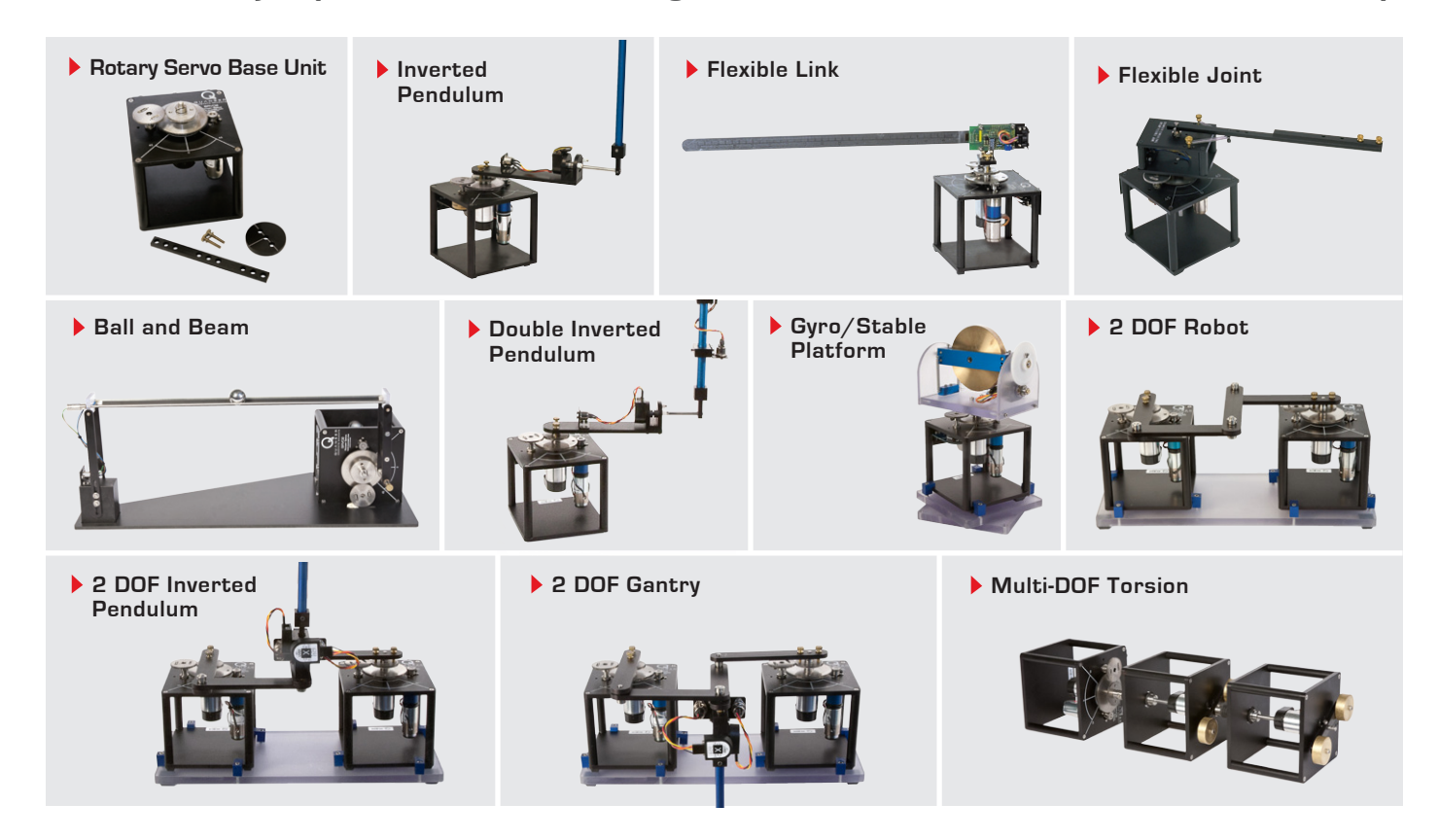

Quanser's rotary collection allows you to create experiments of varying complexity – from basic to advanced. Your lab starts with the Rotary Servo Base Unit and is designed to help engineering educators reach a new level of efficiency and effectiveness in teaching controls in virtually every engineering discipline including electrical, computer, mechanical, aerospace, civil, robotics and mechatronics. For more information please contact info@quanser.com

©2013 Quanser Inc. All rights reserved.

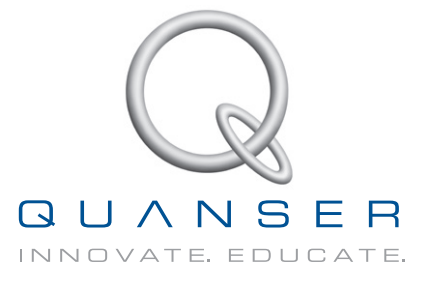

**INFO@QUANSER.COM +1-905-940-3575 QUANSER.COM** 

**Solutions for teaching and research. Made in Canada.**